# Cordova: Fast and Easy D365F&O TFVC DevOps

Administration & User's Guide Version 1.0.3

*for Microsoft Dynamics 365 for Finance and Supply Chain Management*

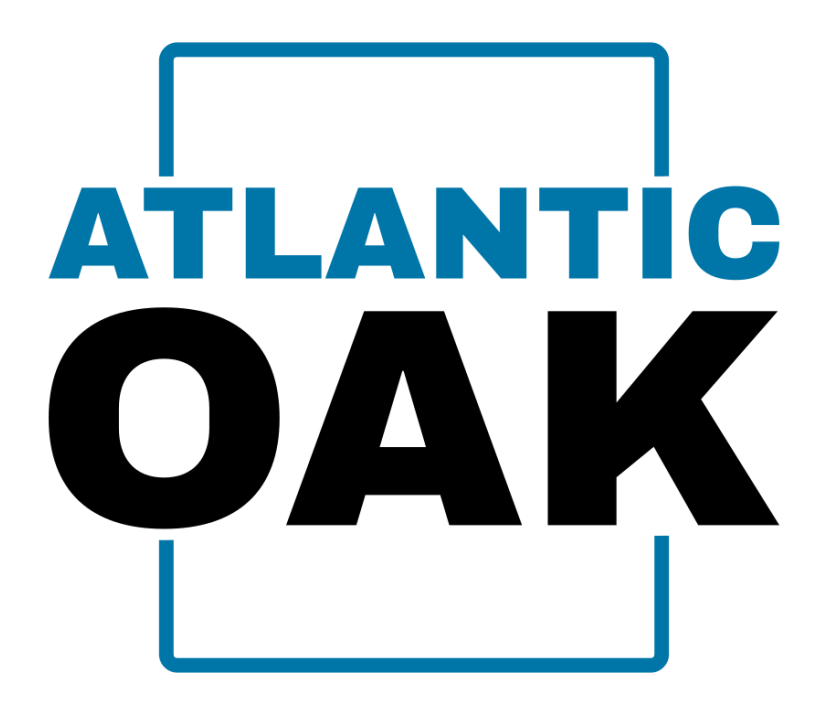

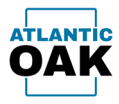

## Table of Contents

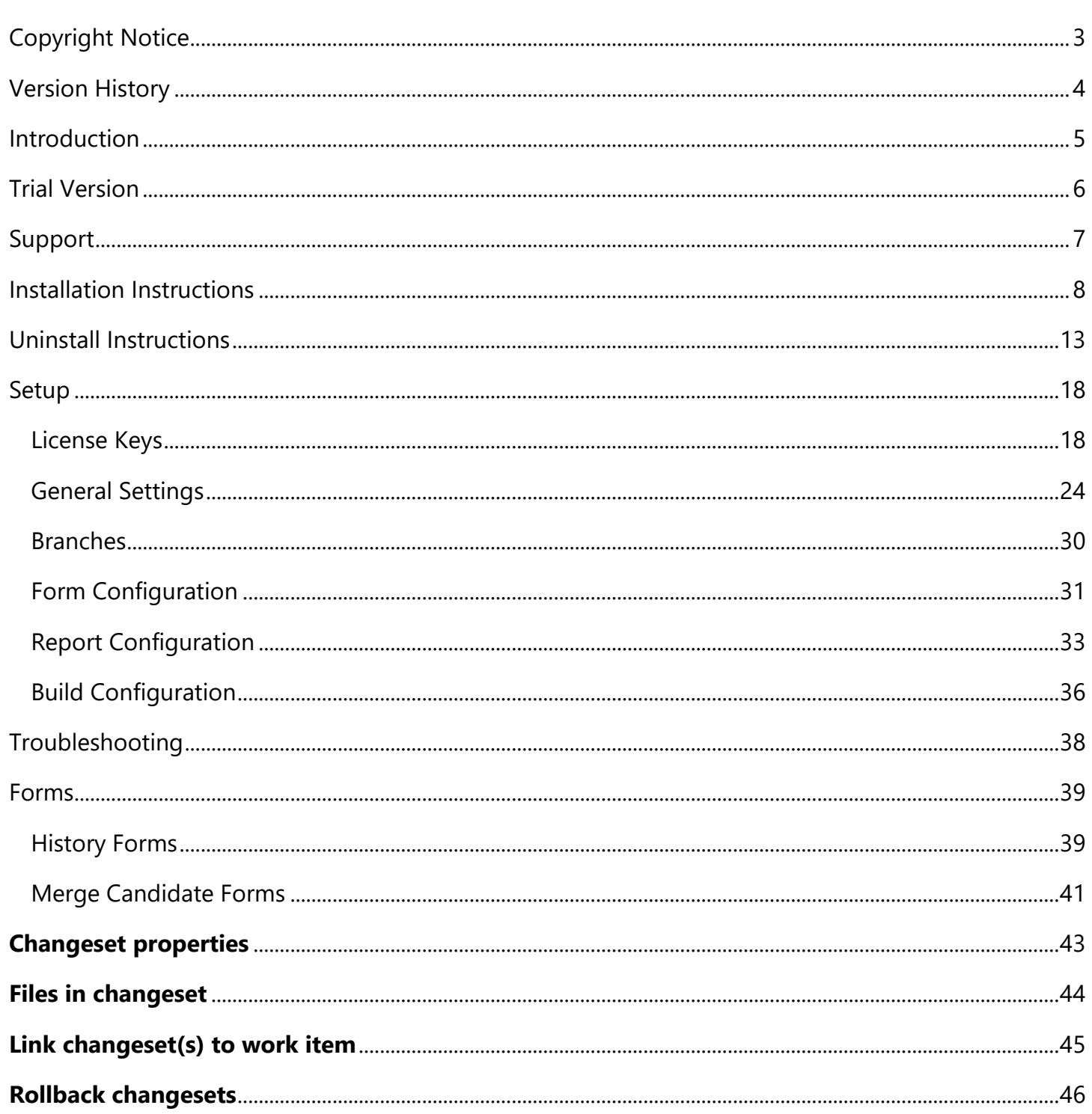

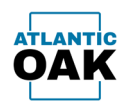

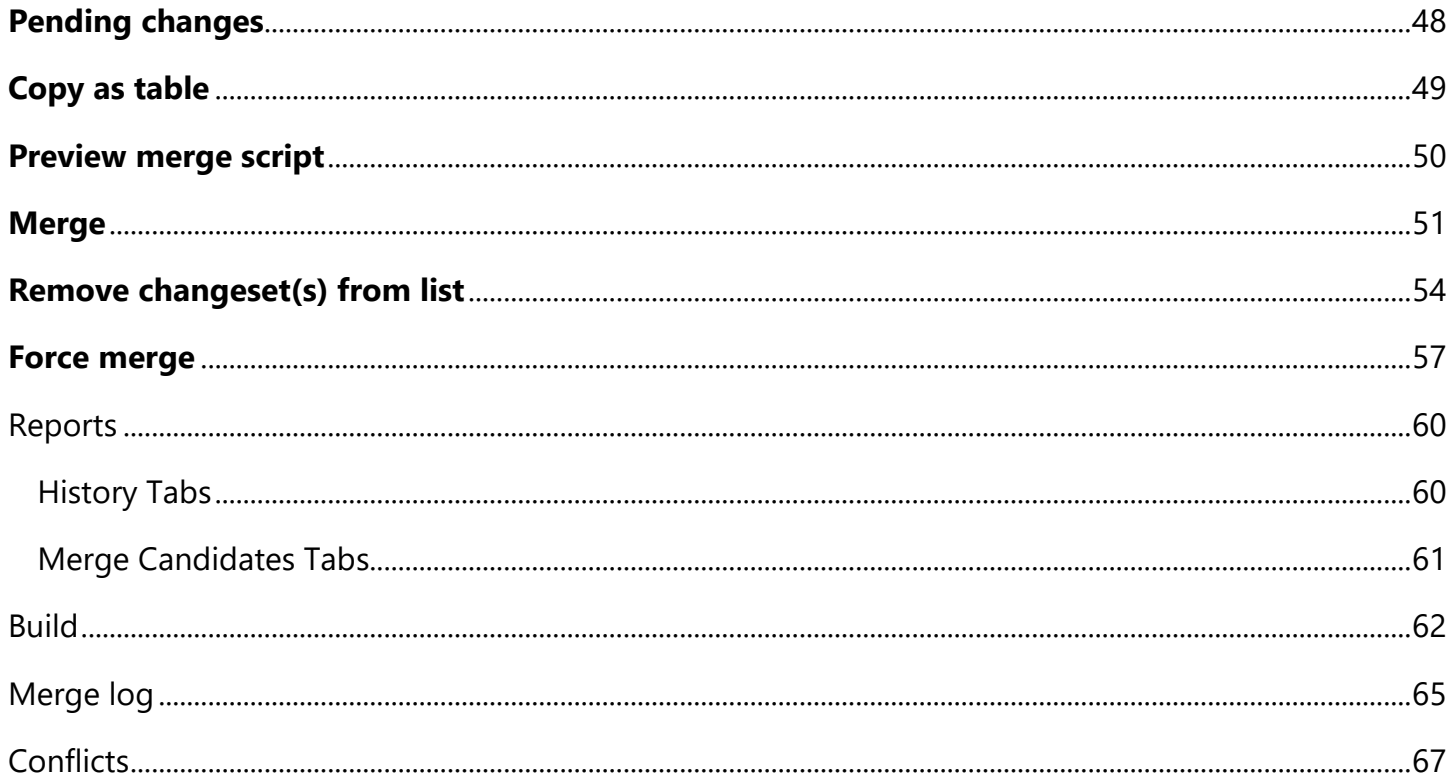

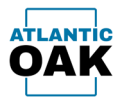

## <span id="page-3-0"></span>Copyright Notice

Cordova: Fast and Easy D365F&O DevOps. Copyright © 2024, Atlantic Oak LLC.

**Atlantic Oak LLC.** 5 Concourse Parkway Suite 3000 Atlanta, GA 30328 United States of America Phone: +1 (470) 582-0912 E-Mail: [support@atlantic-oak.com](mailto:support@atlantic-oak.com) Website: [https://atlantic-oak.com](https://atlantic-oak.com/)

All Rights Reserved. No parts of this file may be reproduced or transmitted in any form or by any means without the written permission of the author.

All other brand and trade names are copyrights of their respective holders.

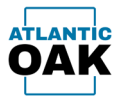

## <span id="page-4-0"></span>Version History

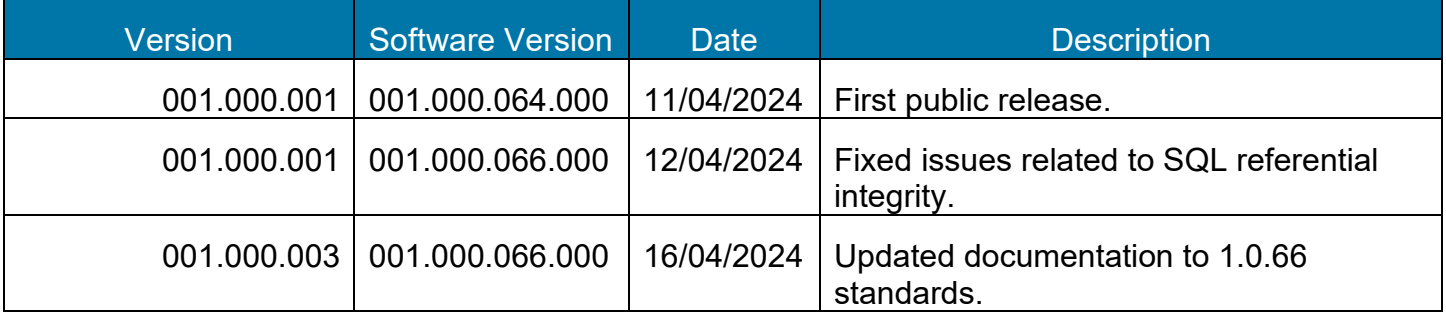

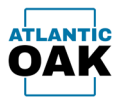

## <span id="page-5-0"></span>Introduction

The Cordova system was created to make it easy to promote Dynamics 365 for Finance and Operations source code between TFVC (Team Foundation Version Control) code branches.

Cordova will also make it easy for you to communicate those code promotions to your team.

Cordova has powerful auditing capabilities that will allow you check when and how those code promotions have been made.

Cordova will also allow you to test the compilation of the remote repositories after a code promotion to make sure that your Azure Pipelines will execute successfully.

Cordova will significantly cut the time you spend doing DevOps work for Dynamics 365 for Finance and Operations.

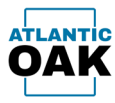

## <span id="page-6-0"></span>Trial Version

Visit [https://atlantic-oak.com/Products/D365FO\\_Cordova\\_TFVC](https://atlantic-oak.com/Products/D365FO_Cordova_TFVC) and scroll to the bottom of the product page to download your trial version.

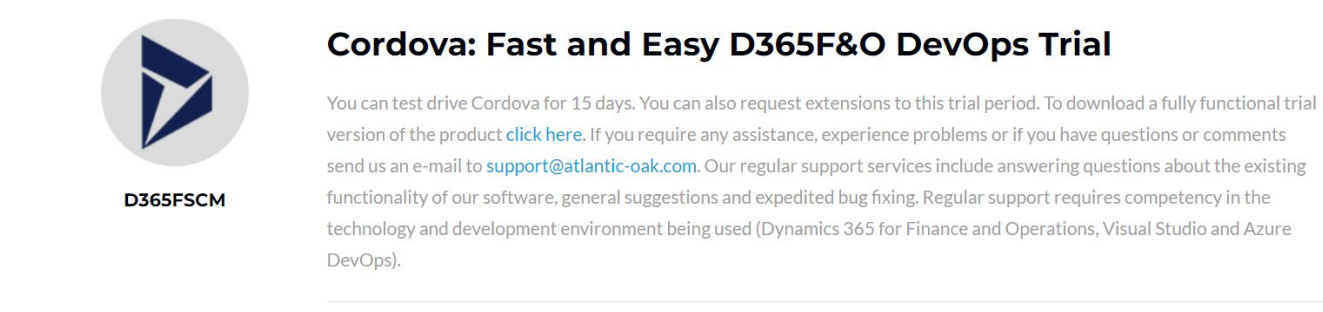

You can test trial Cordova for a period of 15 days, and you can also request additional extensions to this trial period if needed.

During the evaluation period, prospective clients are entitled to the same level of support as our regular customers.

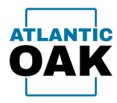

## <span id="page-7-0"></span>Support

If you require assistance, experience problems or if you have any questions or comments send us an e-mail to [support@atlantic-oak.com.](mailto:support@atlantic-oak.com)

Our support services include answering questions about the existing functionality of our software, general suggestions and expedited bug fixing. Regular support requires competency in the technology and development environment being used (Dynamics 365 for Finance and Operations, Visual Studio and Azure DevOps).

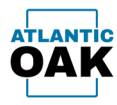

## <span id="page-8-0"></span>Installation Instructions

Cordova can be installed in any Windows system. Since Cordova requires SQL Server and access to the TFVC repositories, plus the x++ compilers, it makes sense to install Cordova on a D365F&O one box environment. The one box environment can be a local or cloud hosted environment. The install program will search for earlier versions of Cordova and will remove them if present. There is no need to uninstall them first.

Once you have downloaded the installation package from our website at:

[https://atlantic-oak.com/Products/D365FO\\_Cordova\\_TFVC\\_Management\\_System](https://atlantic-oak.com/Products/D365FO_Cordova_TFVC_Management_System)

**Important: you must unblock the .zip file.** Extract and double click on the CordovaSetup\_V\_XXX.XXX.XXX.XXX.msi file contained in the zip file. It will launch the setup wizard.

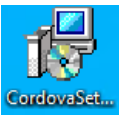

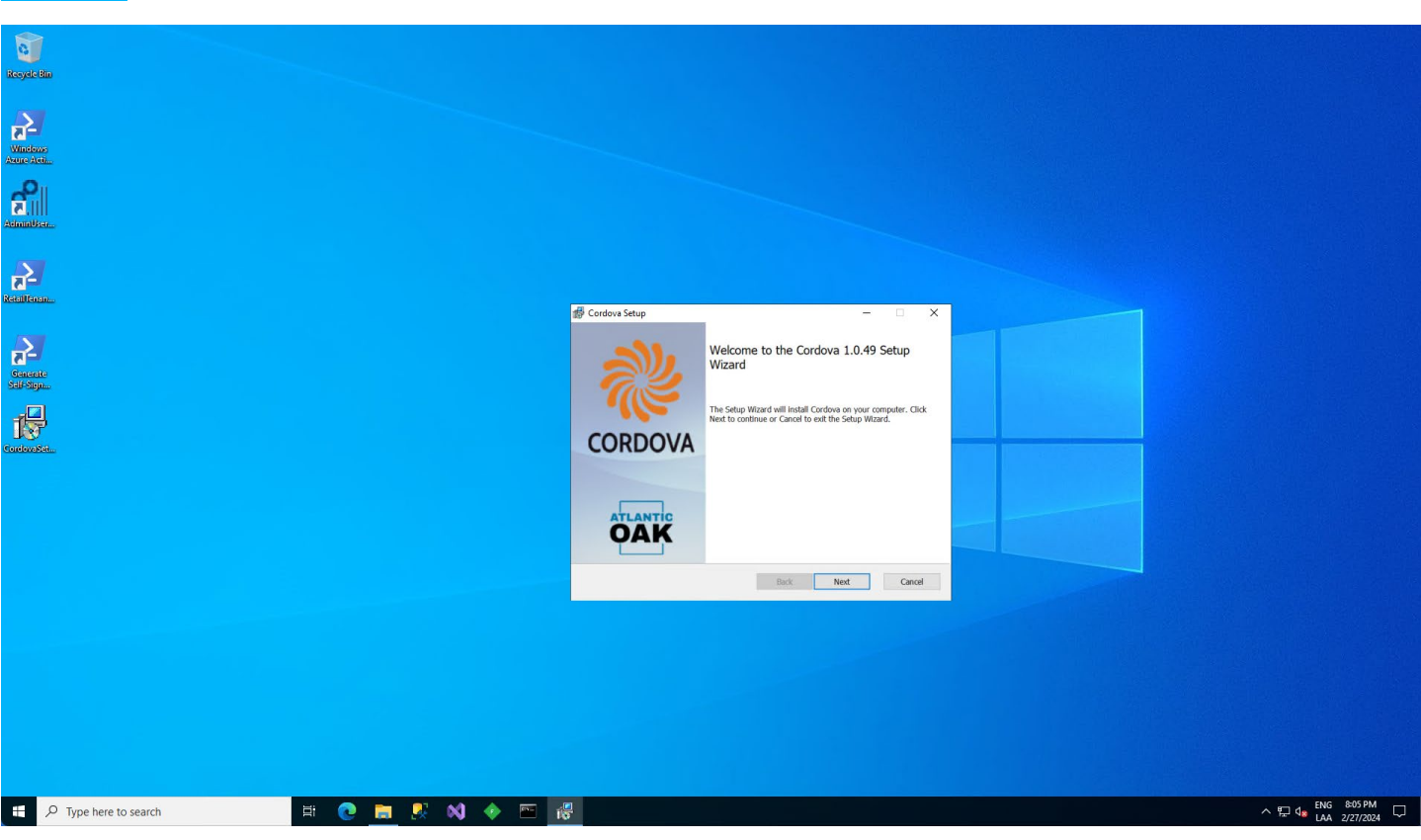

Click on the **Next** button.

### Page **8** of **68**

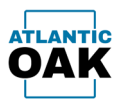

Read the Atlantic Oak Cordova End User License Agreement. Once you have finished, mark the **"I accept the terms in the User Agreement"** check box.

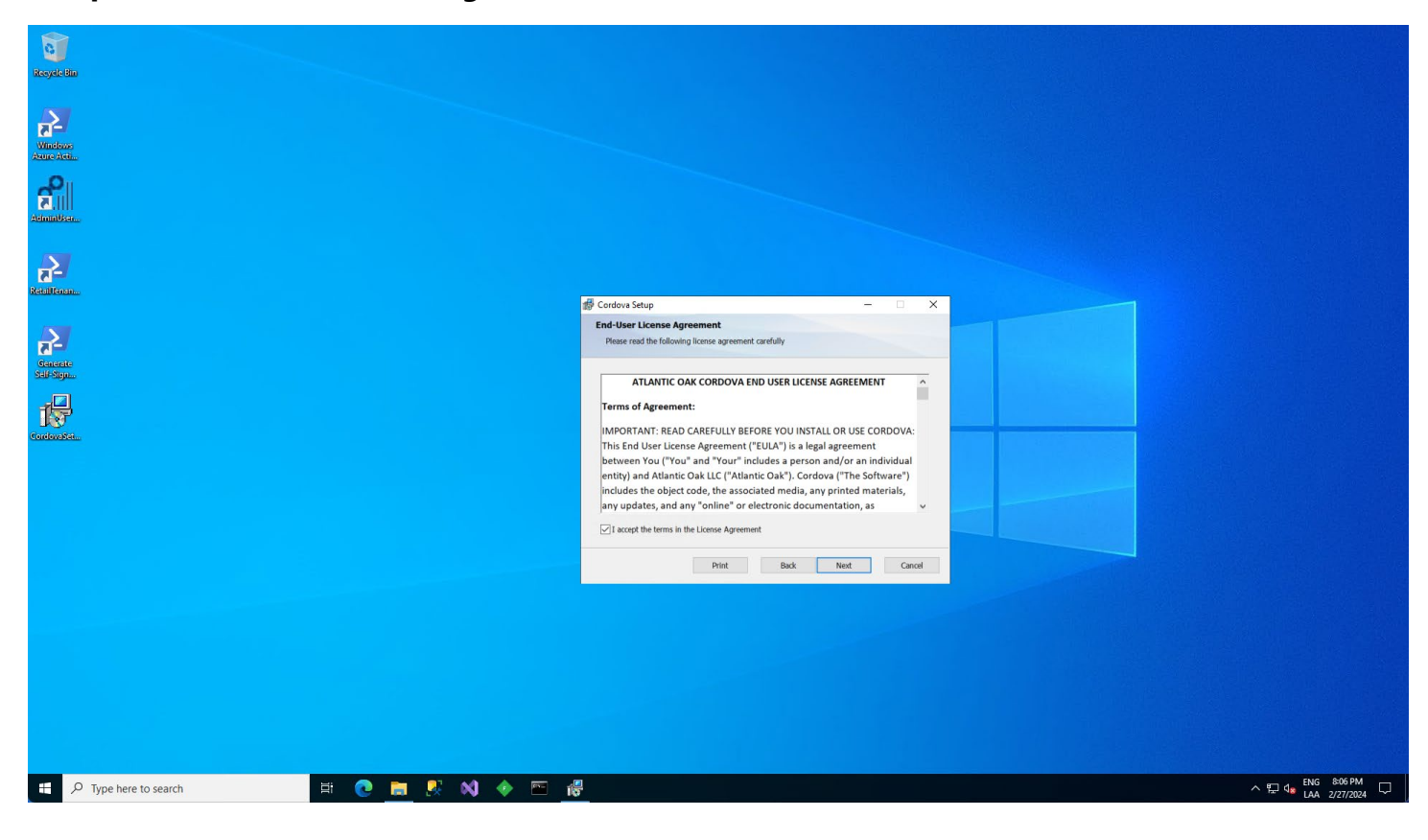

Click on the **Next** button.

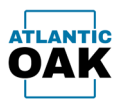

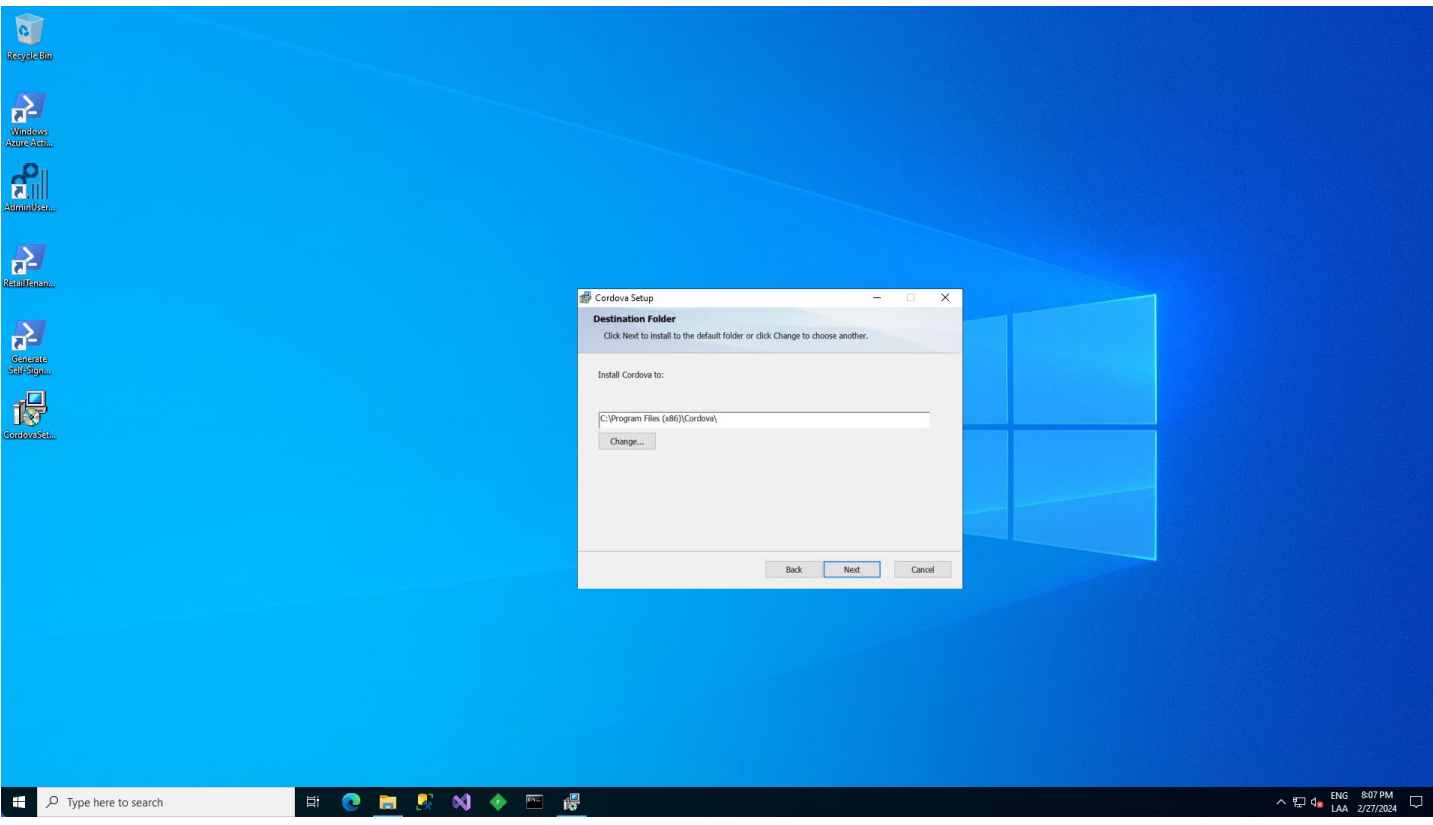

Select the install directory or leave the default selection (recommended).

Click on the **Next** button.

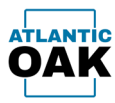

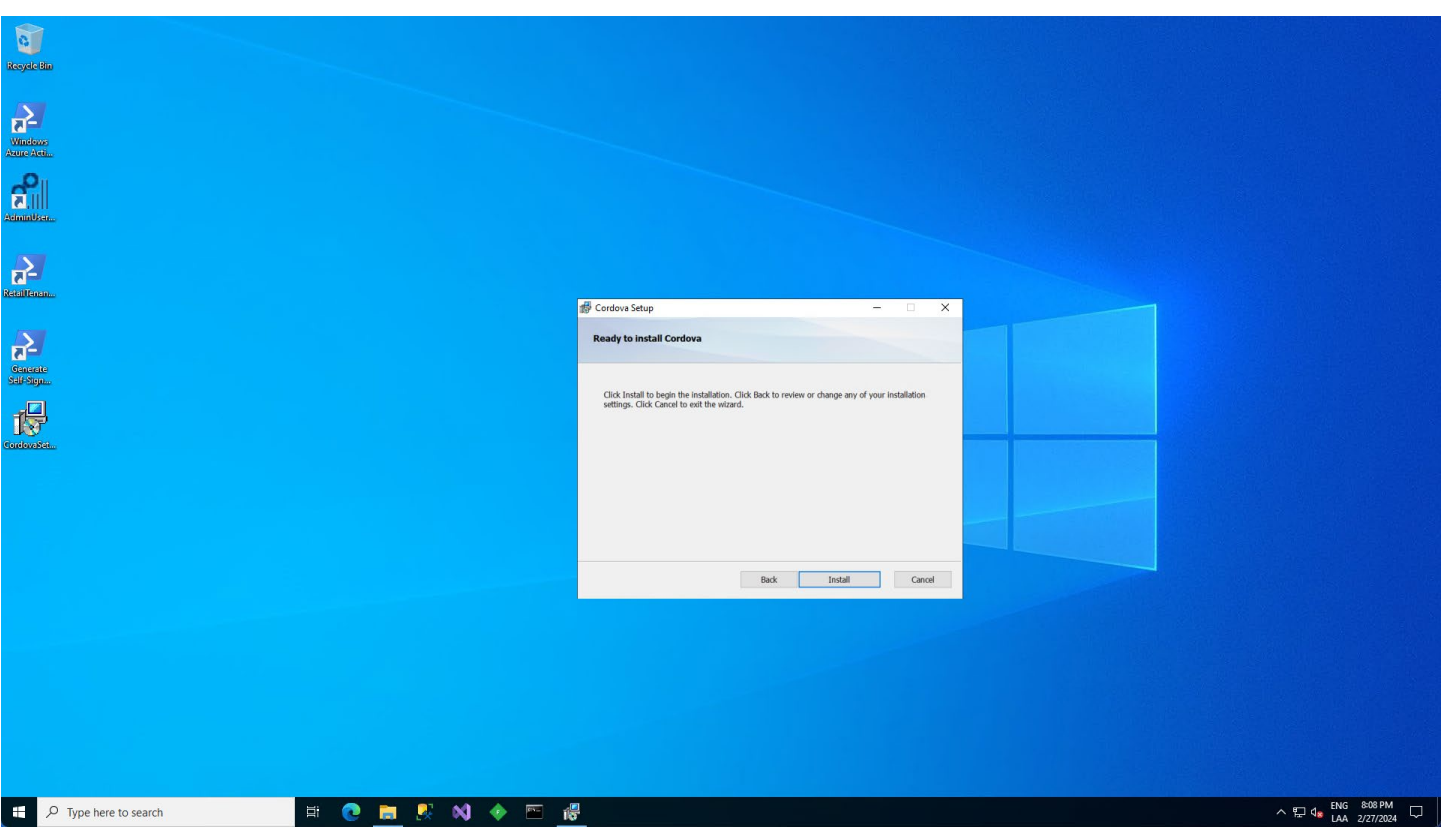

Click on the **Install** button to continue.

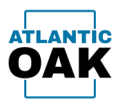

Once the install has finished successfully you will see the completion screen.

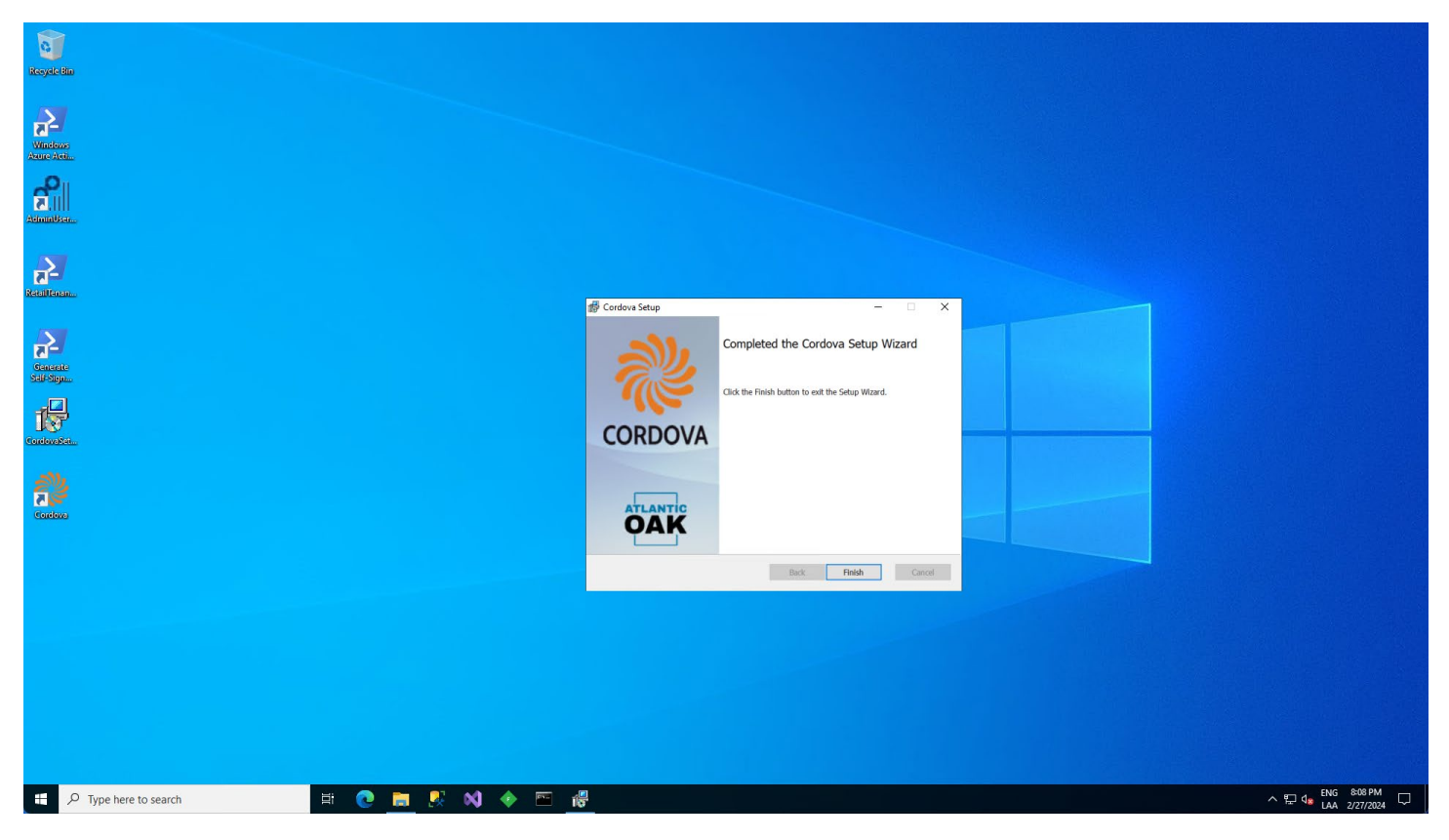

Click on the **Finish** button to exit the setup wizard.

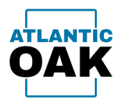

## <span id="page-13-0"></span>Uninstall Instructions

Type **"control panel"** in the Cortana search bar at the lower left-hand side of the windows environment.

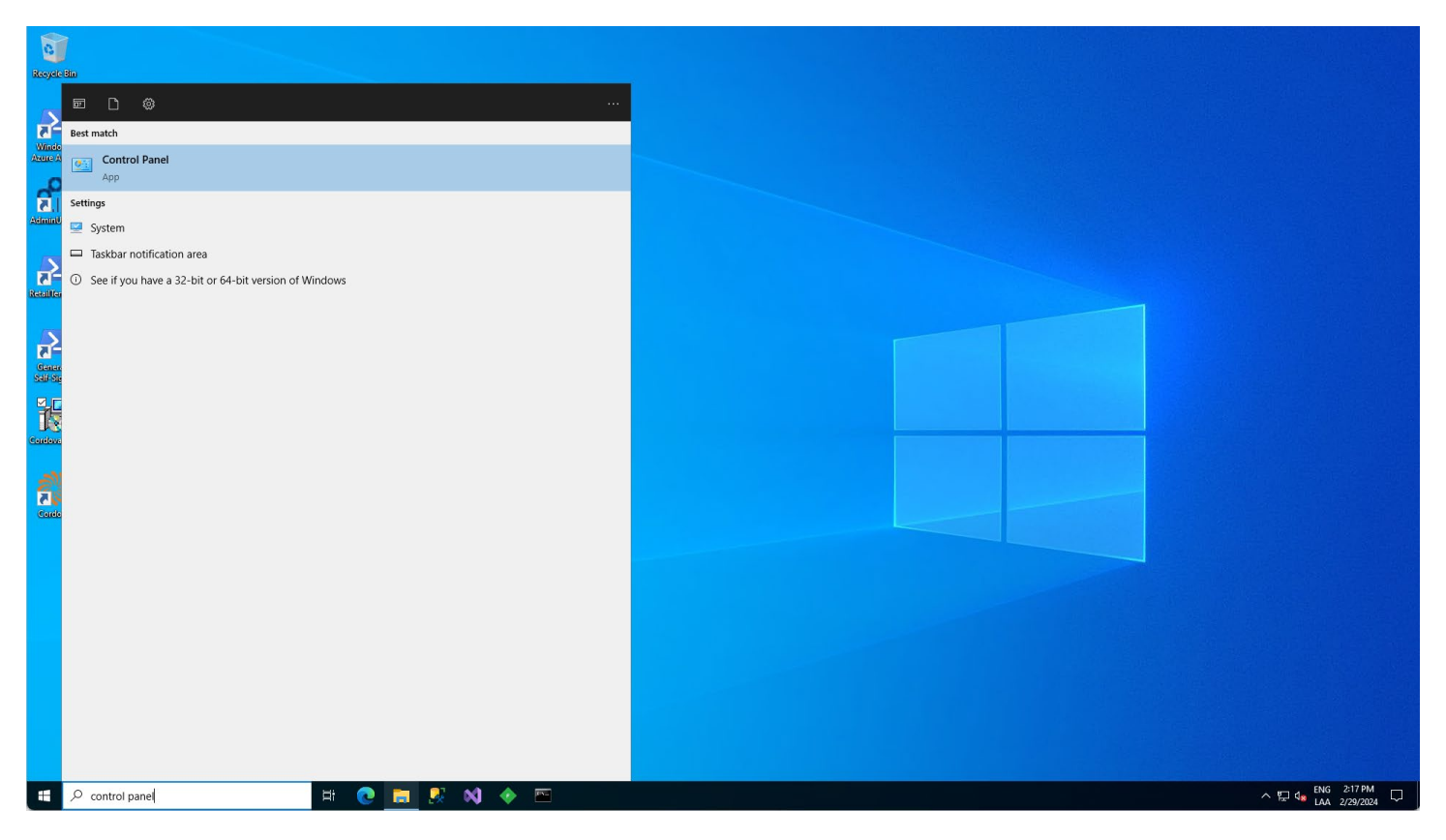

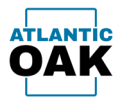

### Click on **"Uninstall a program"** under **Programs**.

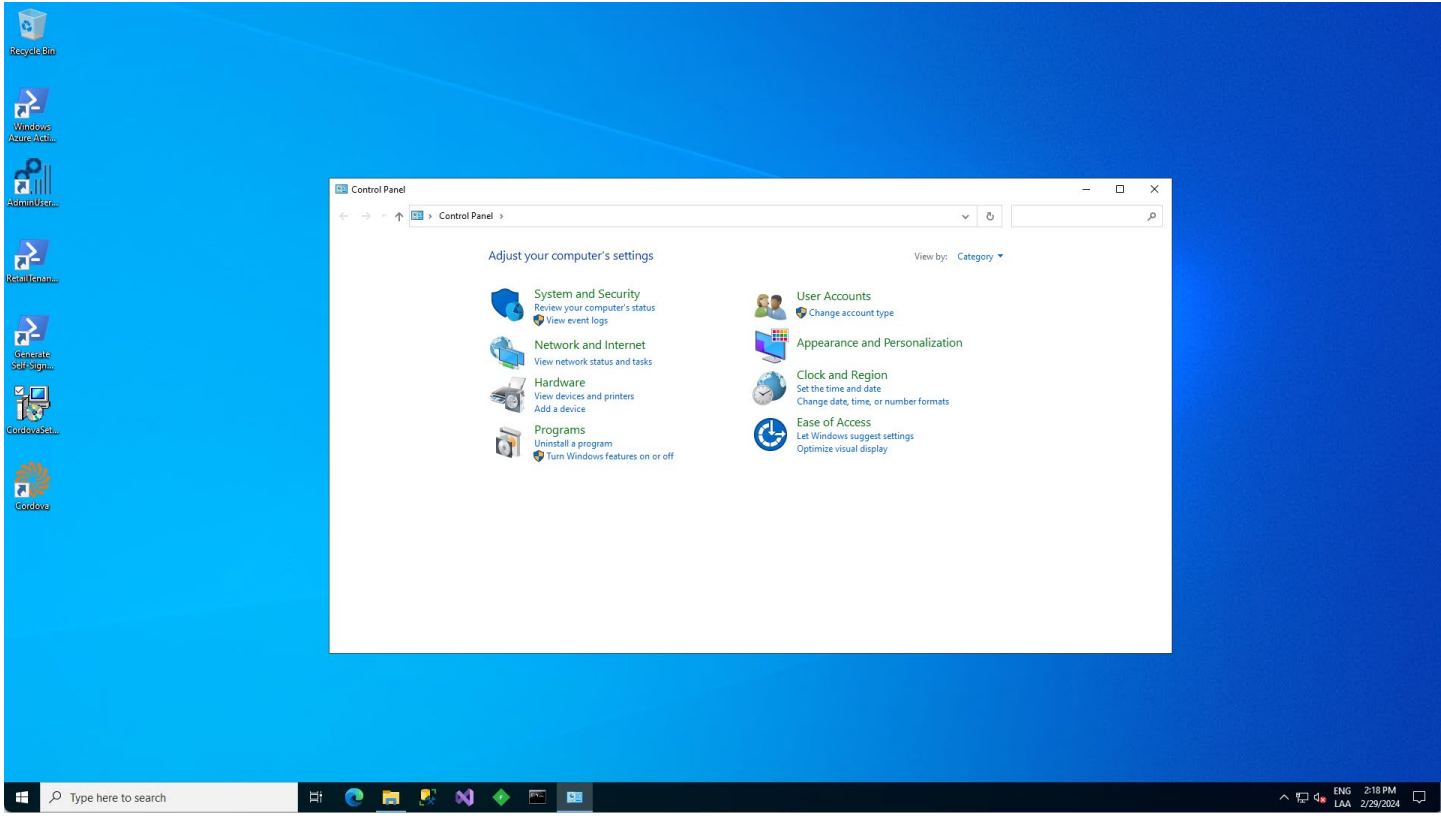

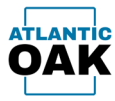

### Select **Cordova** and click on the **Uninstall** button.

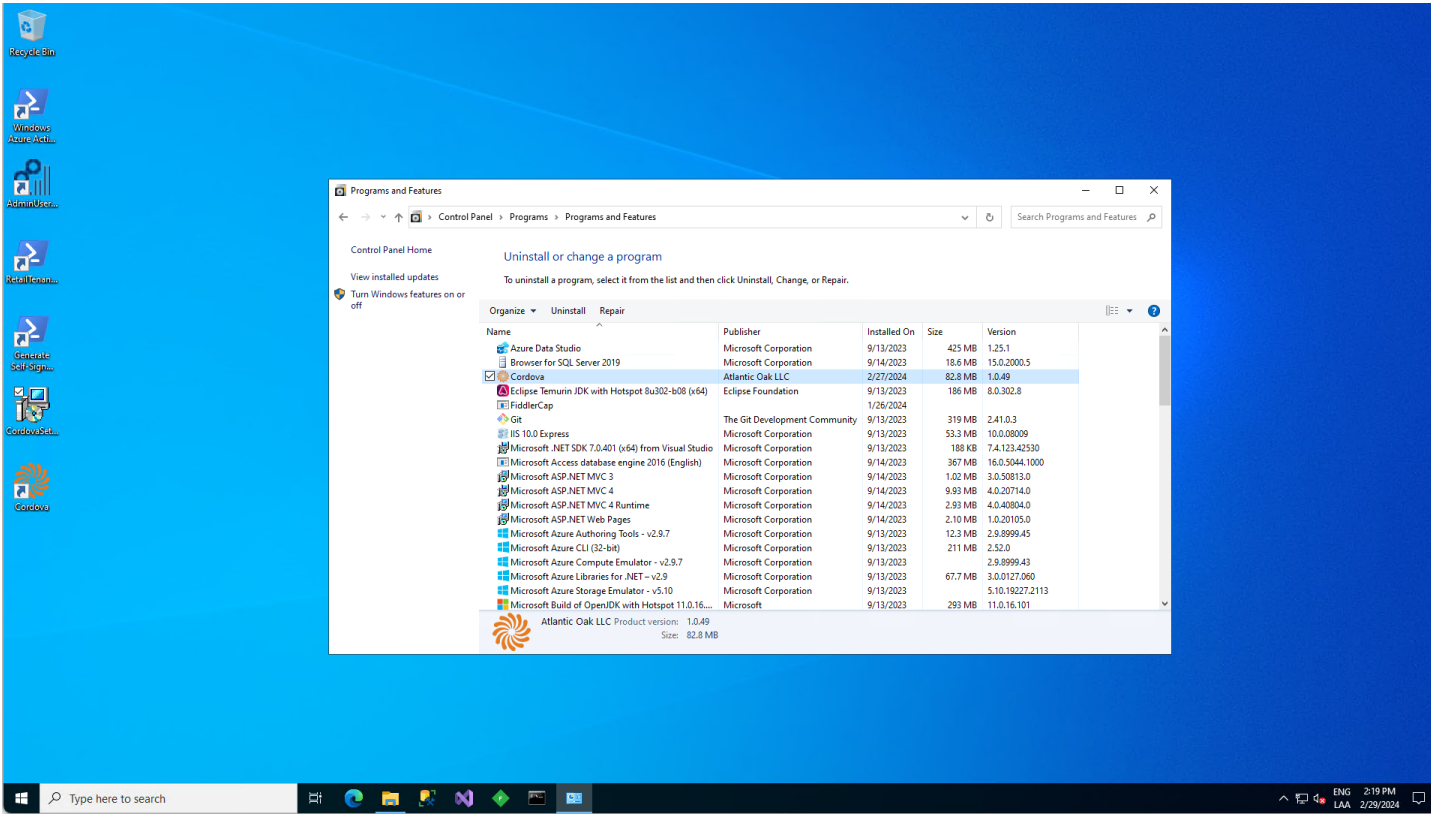

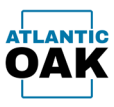

### The system will prompt you: **"Are you sure you want to uninstall Cordova?",** click on the **Yes**  button.

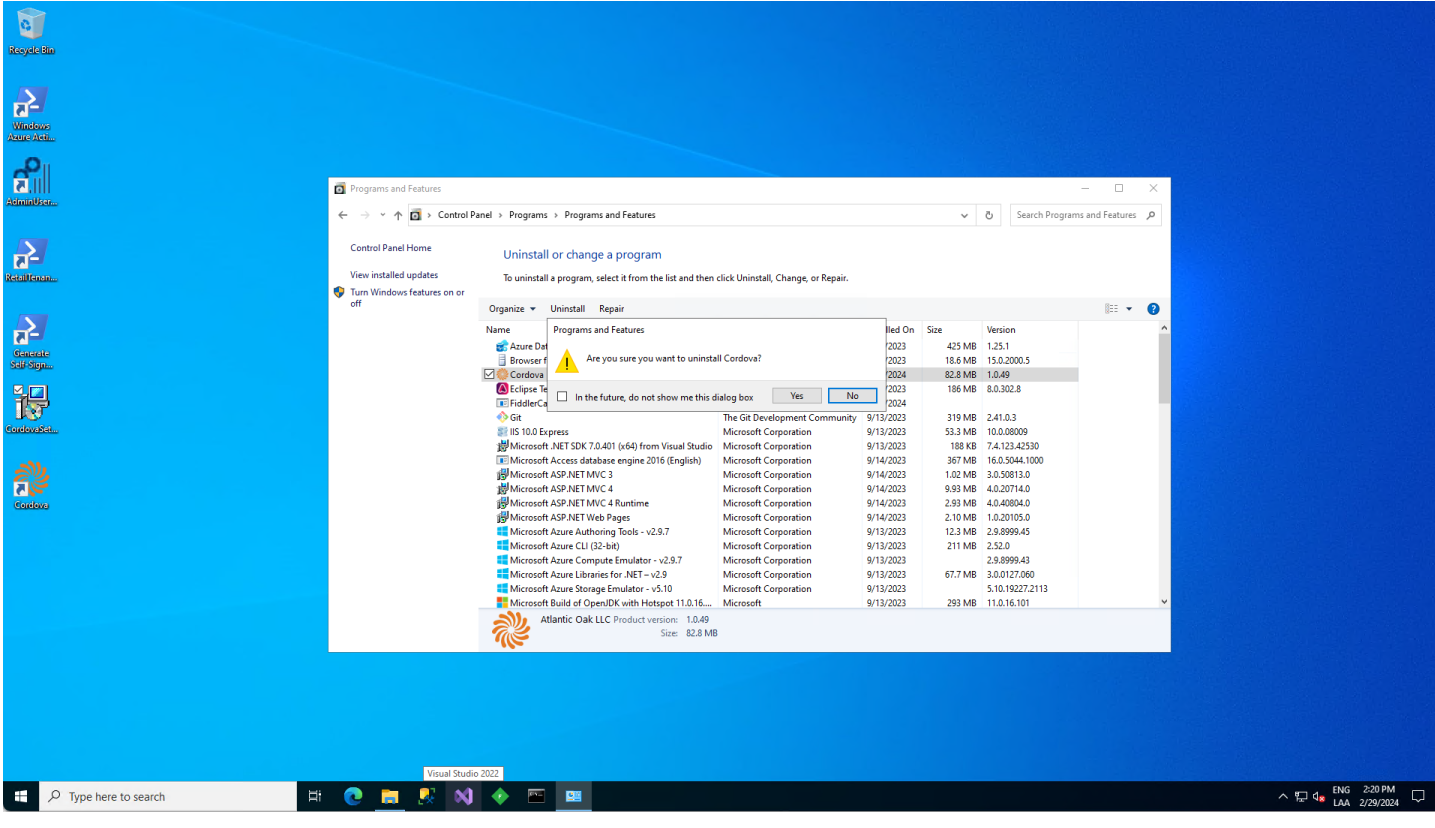

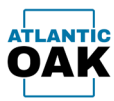

#### After a few seconds **Cordova** will be uninstalled from your system.

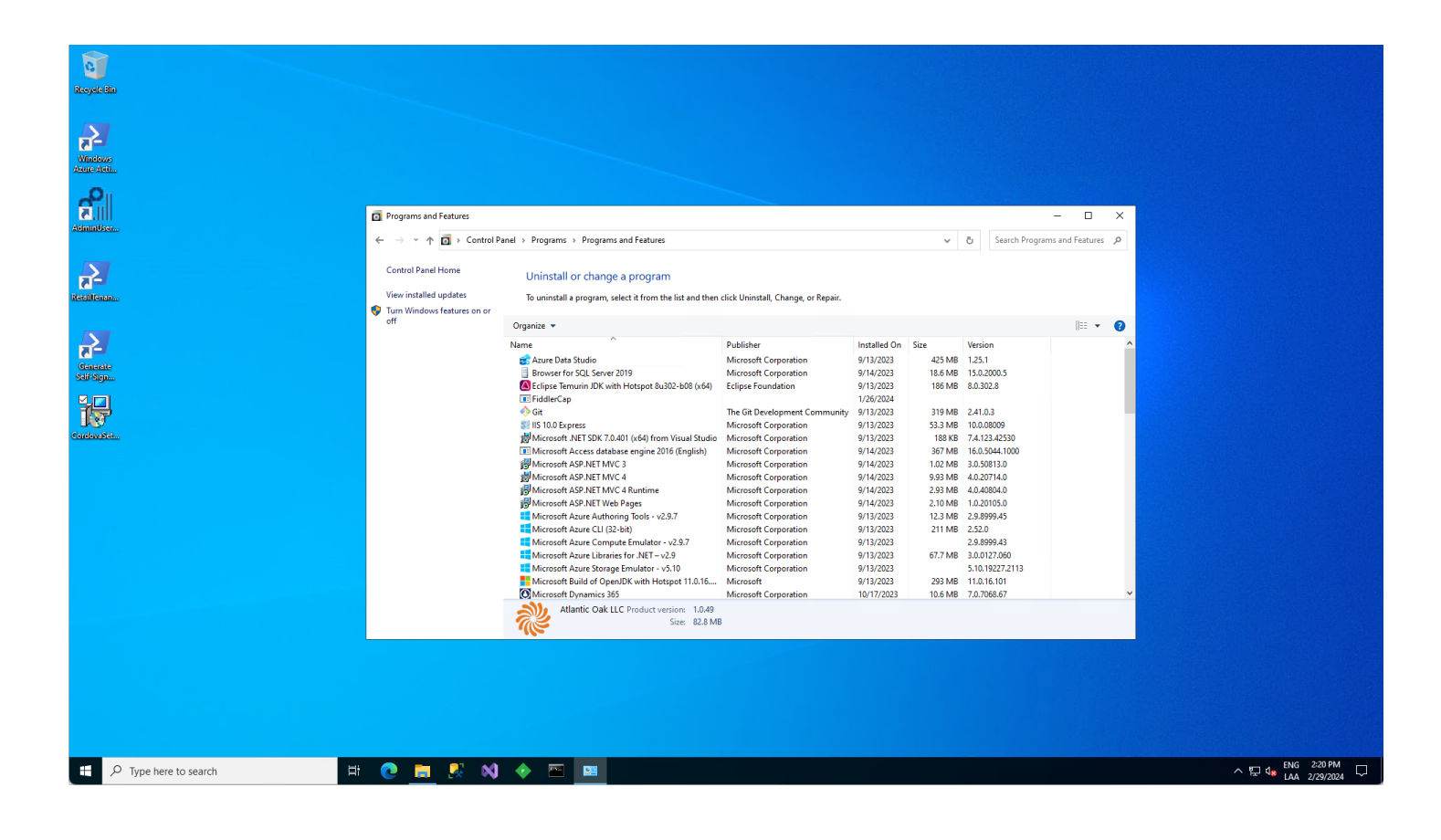

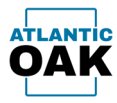

## <span id="page-18-0"></span>Setup

To begin setup, after successfully installing the product, click on the Cordova desktop icon that was created on your desktop during the install process.

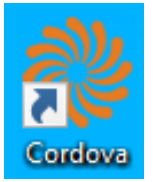

### <span id="page-18-1"></span>**License Keys**

Each install of the Cordova TFVC Management System requires a license key. After installing the product and clicking on the Cordova desktop icon, the first dialog that pops-up will prompt you to enter a license key.

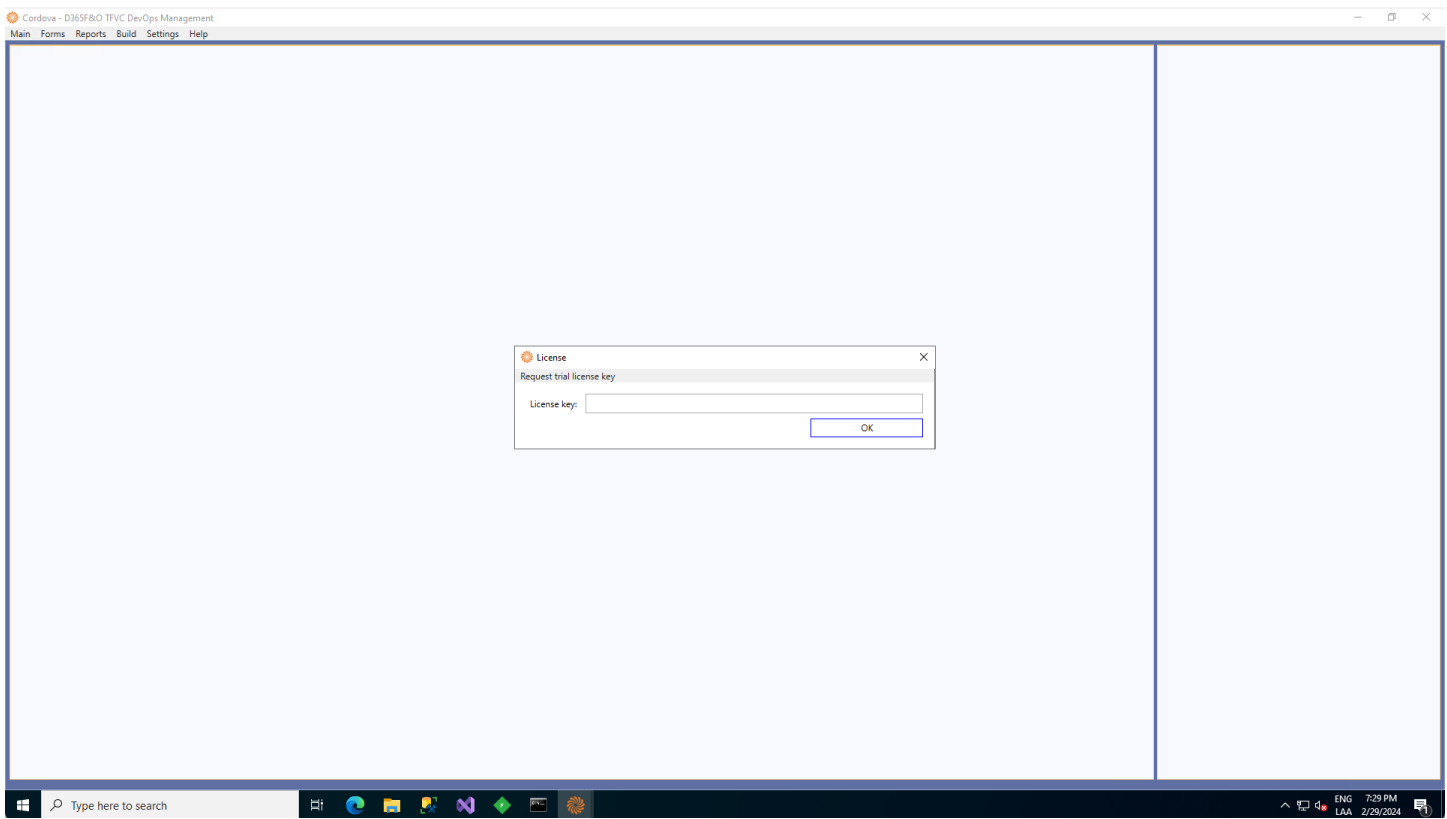

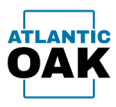

Enter your license key. If you do not have one, you can request a trial license key by pressing the **"Request trial license key"** button. A trial license will be valid for 15 days. You can contact us and request additional extension periods if needed.

If you click on the "Request trial license key" button, a dialog prompting you for your e-mail will popup.

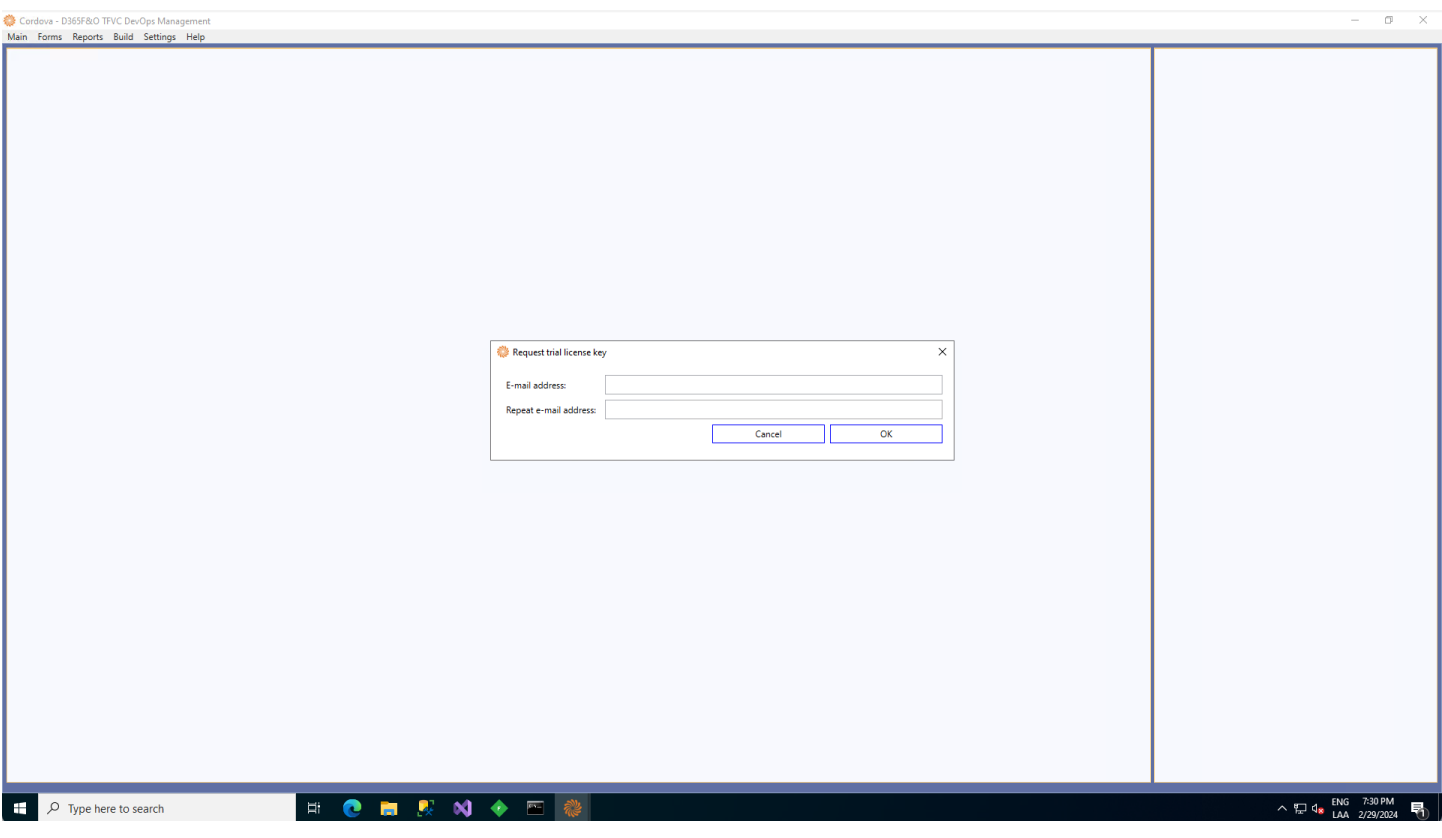

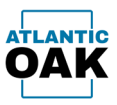

### The dialog will ask that you type in your e-mail twice to make sure that it is correct.

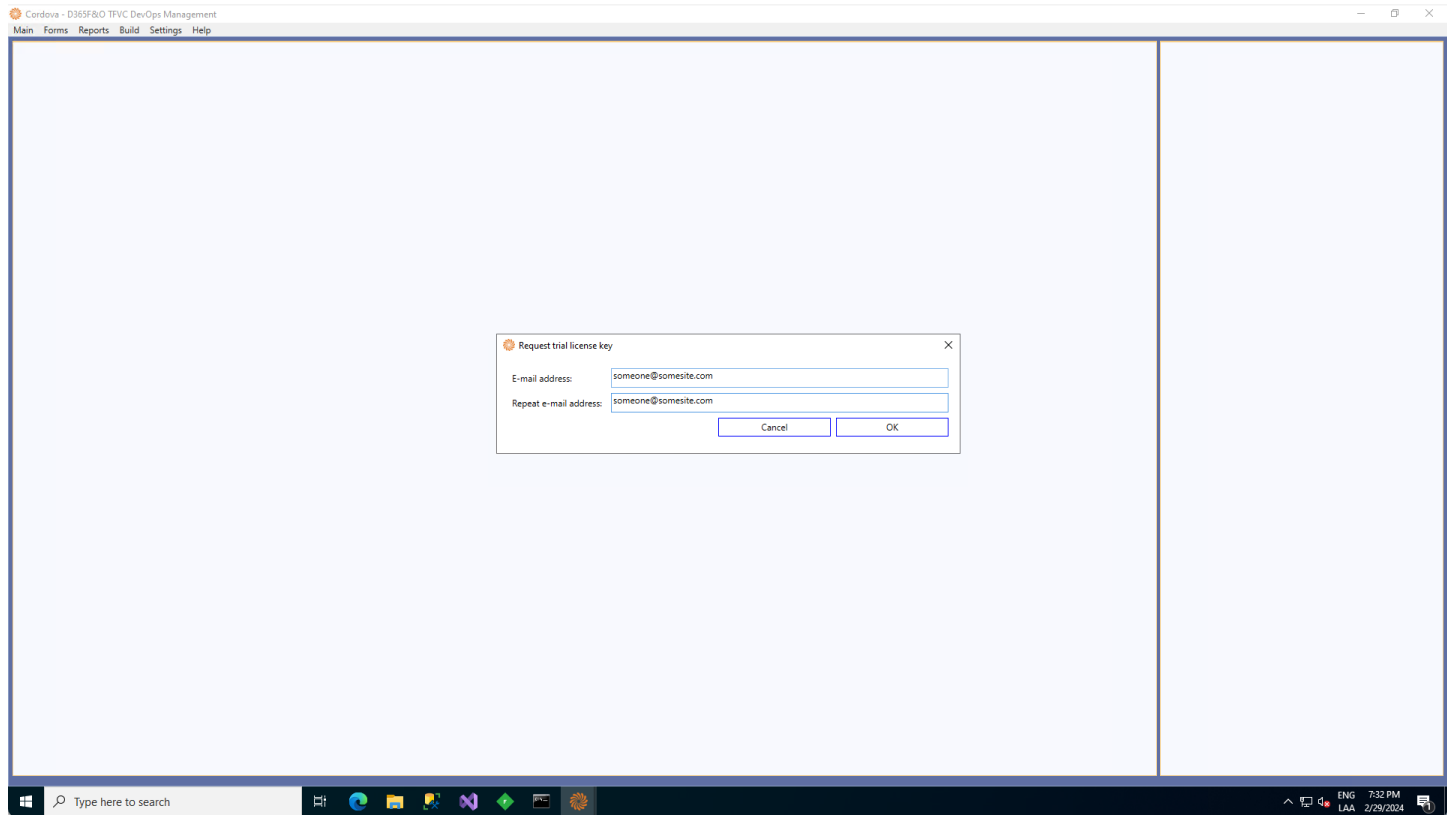

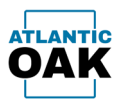

Once you click on the OK button, our system will send you an e-mail to the above address with the license key.

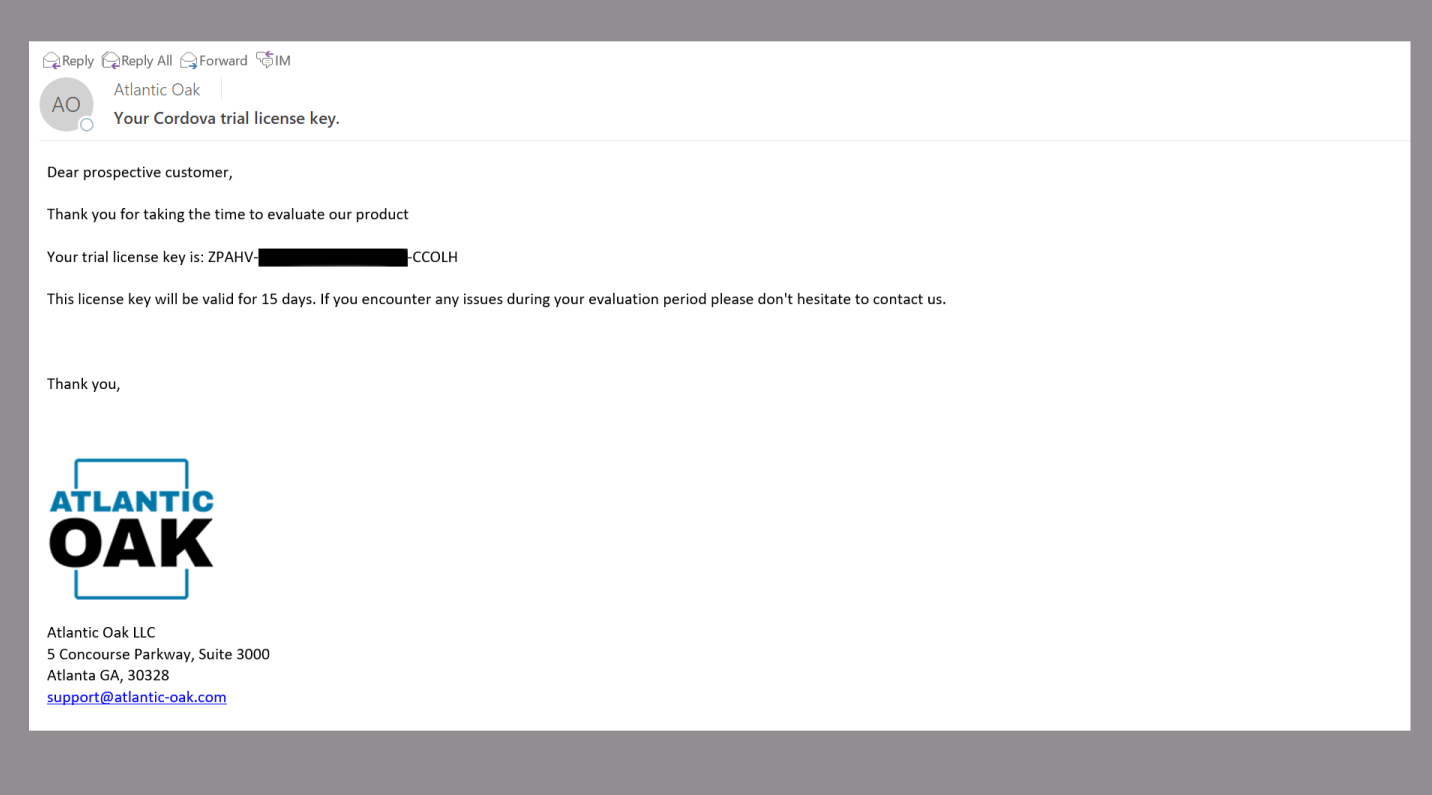

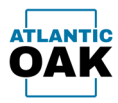

### Type the license key and press the OK button.

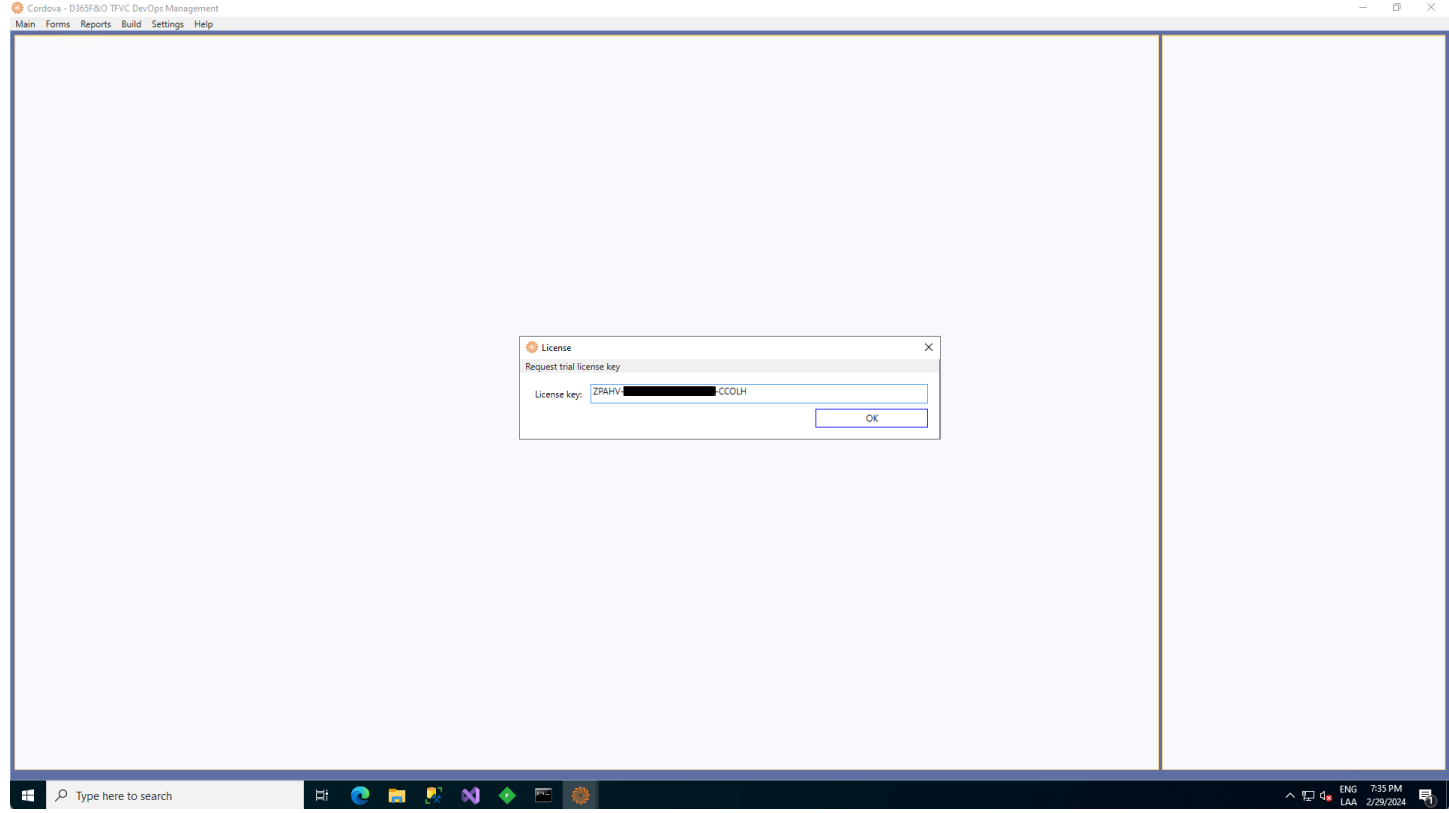

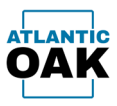

### When Cordova loads for the first time, you must configure all the settings in the system.

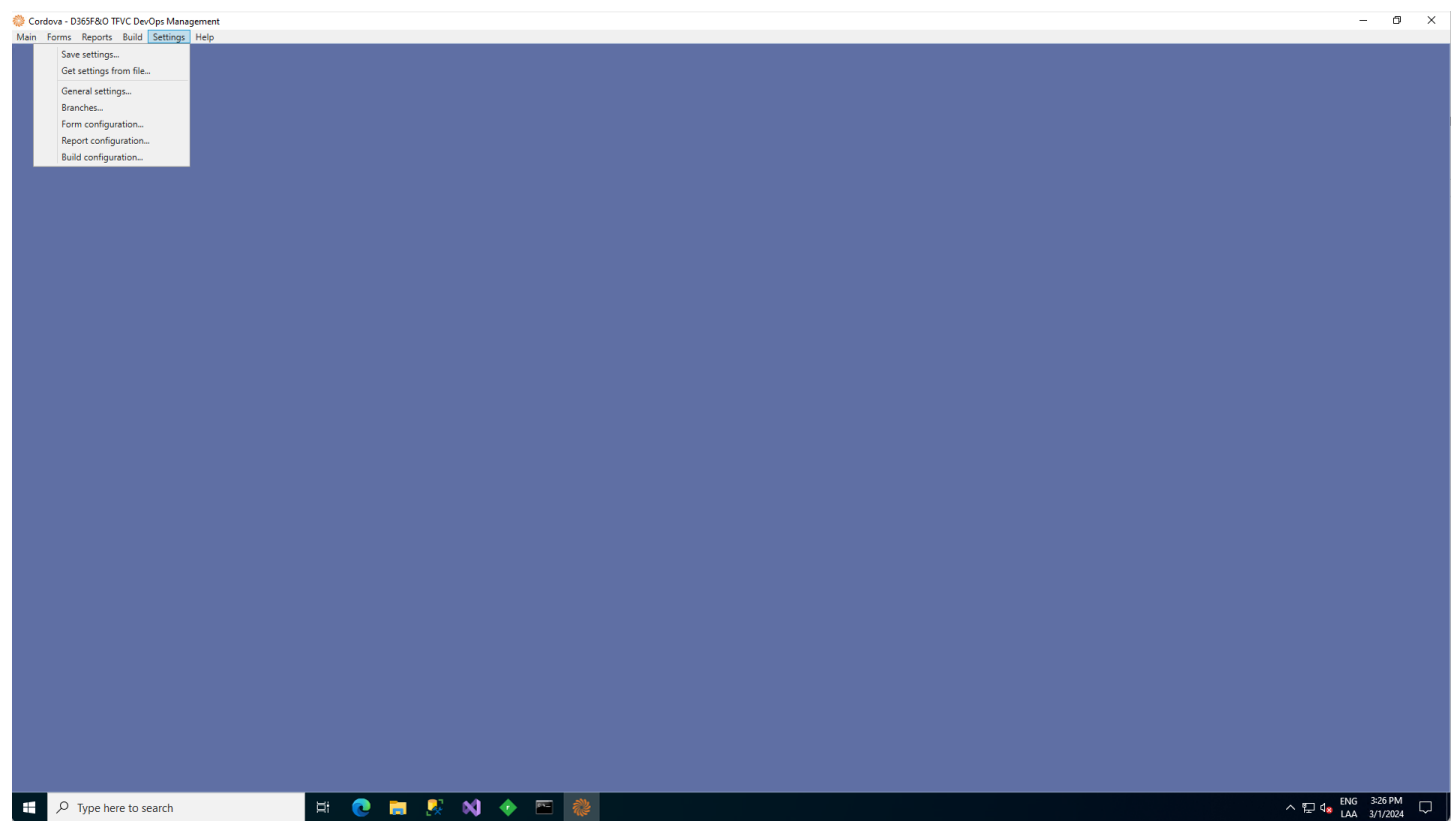

There are five different configuration screens:

- General settings.
- Branches.
- Form configuration.
- Report configuration.
- Build configuration.

General settings should be configured first, followed by branches.

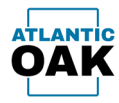

### <span id="page-24-0"></span>**General Settings**

The General settings dialog is divided into four tabs:

- Database
- Azure DevOps
- Folders
- Executables

The Database tab is used to specify Sql Server connection information to the Cordova database that is created on system startup. **In a one box environment the settings are populated by default. They should not be changed, unless needed.**

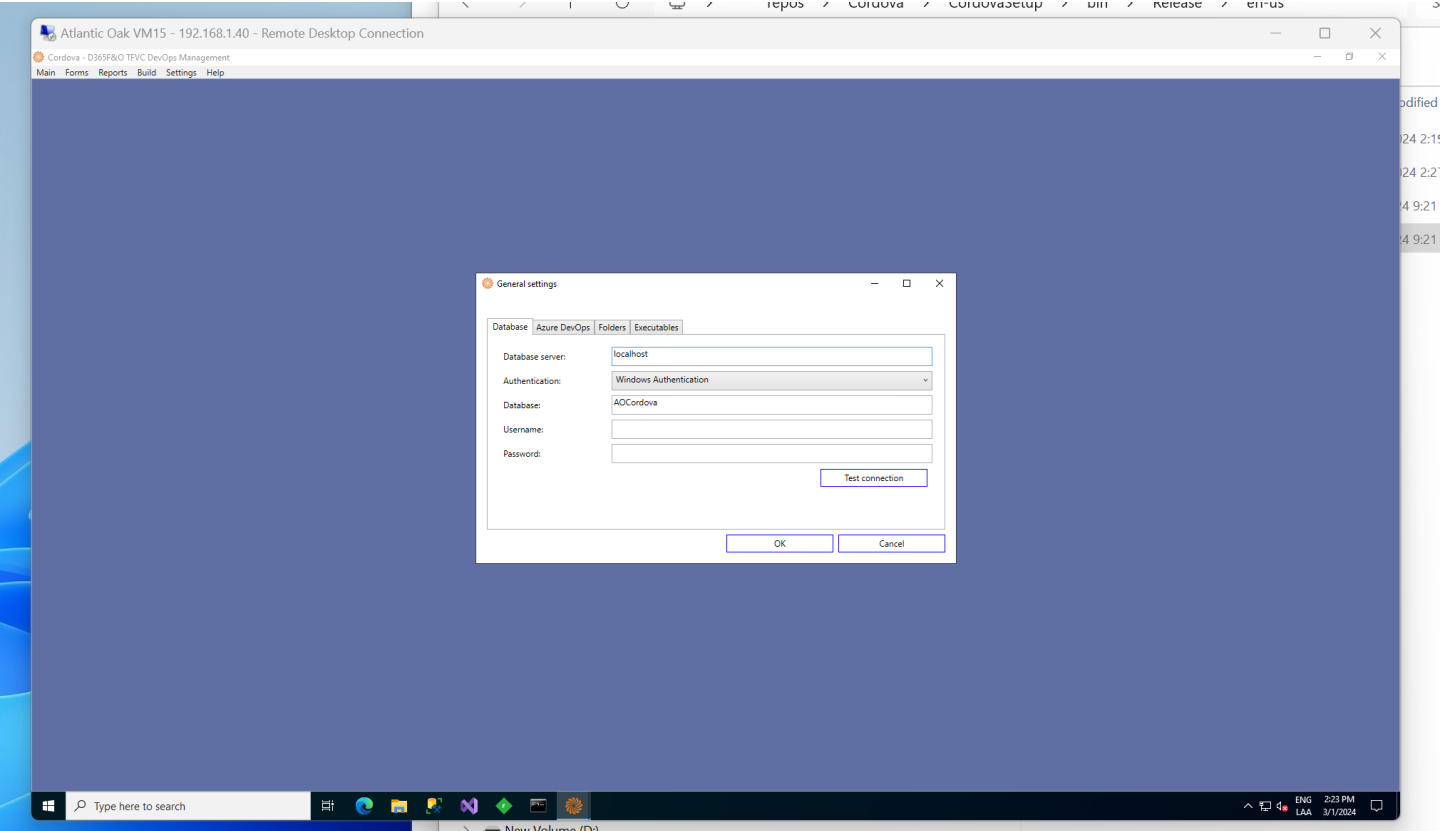

### **Tab controls:**

**Database server:** The SQL database server name. Generally **localhost** for one box environments. It can also be an IP address, or **.\SQLExpress** for SQL express installs for example.

**Authentication:** Windows Authentication or SQL Server Authentication.

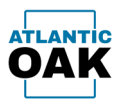

**Database:** The name of the Cordova database. On initial startup Cordova will create a database called AOCordova.

**Username:** The SQL server administrator username.

**Password:** The SQL server administrator password.

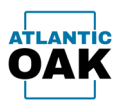

In the Azure DevOps tab, you must enter the settings to connect to the Azure DevOps instance that is being used by your organization,

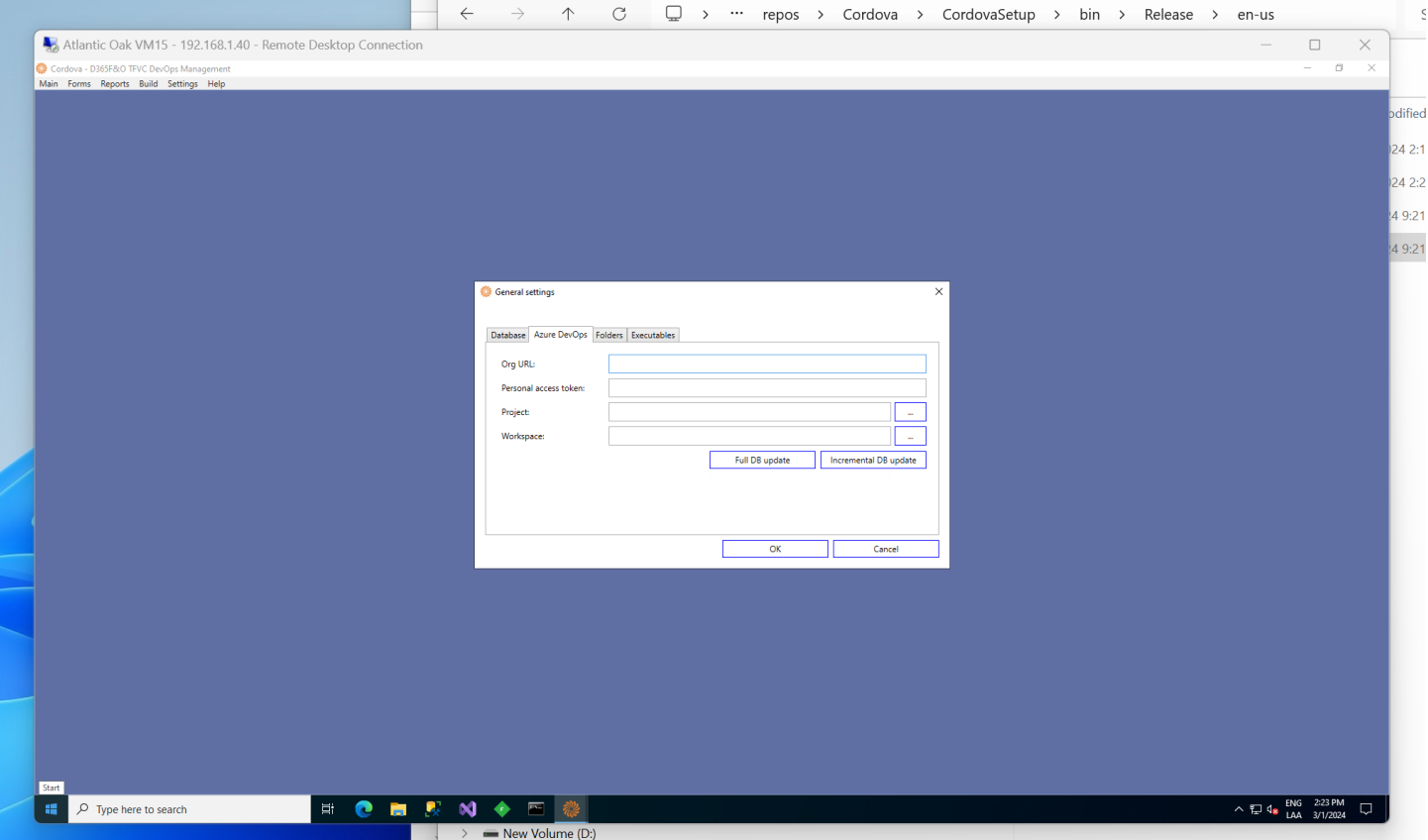

#### **Tab controls:**

**Org URL:** It is generally of the form [https://dev.azure.com/YourOrganizationName.](https://dev.azure.com/YourOrganizationName) If in doubt, ask your system administrator or contact us at [support@atlantic-oak.com.](mailto:support@atlantic-oak.com)

**Personal access token:** The personal access token created in Azure DevOps to allow third party software access. You can navigate to: [https://learn.microsoft.com/en](https://learn.microsoft.com/en-us/azure/devops/organizations/accounts/use-personal-access-tokens-to-authenticate)[us/azure/devops/organizations/accounts/use-personal-access-tokens-to-authenticate](https://learn.microsoft.com/en-us/azure/devops/organizations/accounts/use-personal-access-tokens-to-authenticate) for more information.

**Project:** The name of the project that contains Dynamics 365 for Finance and Operations code. An organization can have several projects so ask your system administrator or contact us at [support@atlantic-oak.com.](mailto:support@atlantic-oak.com) Use the button on the left (the one with three dots) to bring up the project selector dialog.

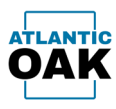

**Workspace:** The workspace that contains the branch mappings, you can get this information from Visual Studio. You might have more than one workspace in your system, and the rule of thumb is to use the workspace that has any number of mappings. Unused workspaces will have 0 mappings. If in doubt, ask your system administrator or contact us at [support@atlantic-oak.com.](mailto:support@atlantic-oak.com) Use the button on the left (the one with three dots) to bring up the workspace selector dialog.

Once you have configured all the above values click on the **"Full DB update"** button. Cordova will begin querying Azure DevOps and copying data to the local database. Depending on the size of the database this operation might take a few minutes or longer.

The **"Incremental DB update"** button can be clicked when you feel like the local DB needs an updated dataset. But generally, Cordova takes care of updating the DB automatically.

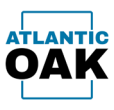

The folders tab is populated with values by the system by default. These folders are used to keep temporary and other files, such as reports, that are generated by the Cordova system.

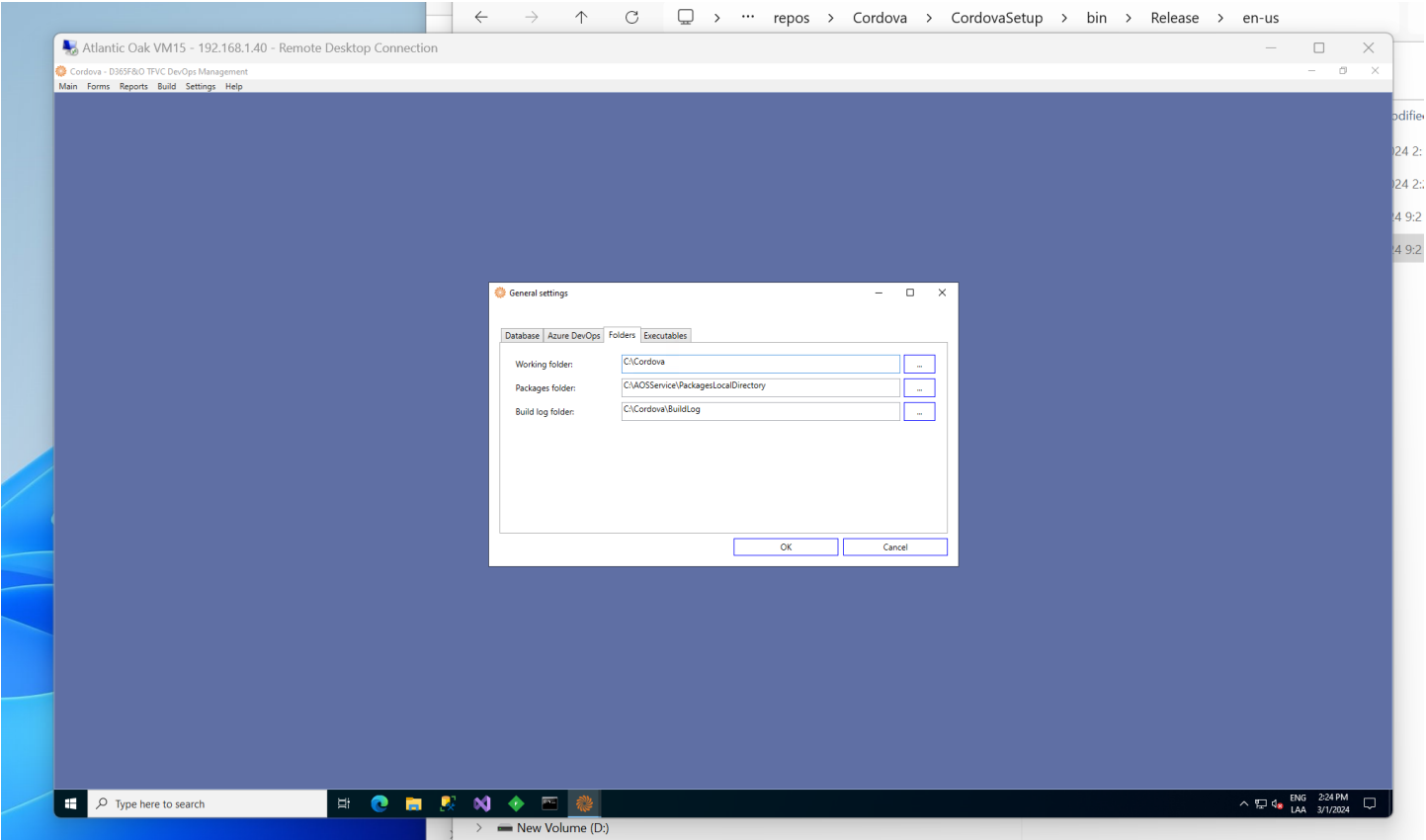

#### **Tab controls:**

**Working folder:** The path to the working folder for the system. This folder will store several files such as reports.

**Packages folder:** The packages folder on one box systems. Will be blank if Cordova is running on a system that is not a one-box.

**Build log folder:** Will contain temporary files created during build processes.

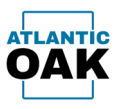

The executables tab is populated with values by the system by default. It contains path information for executables that are invoked within the Cordova system.

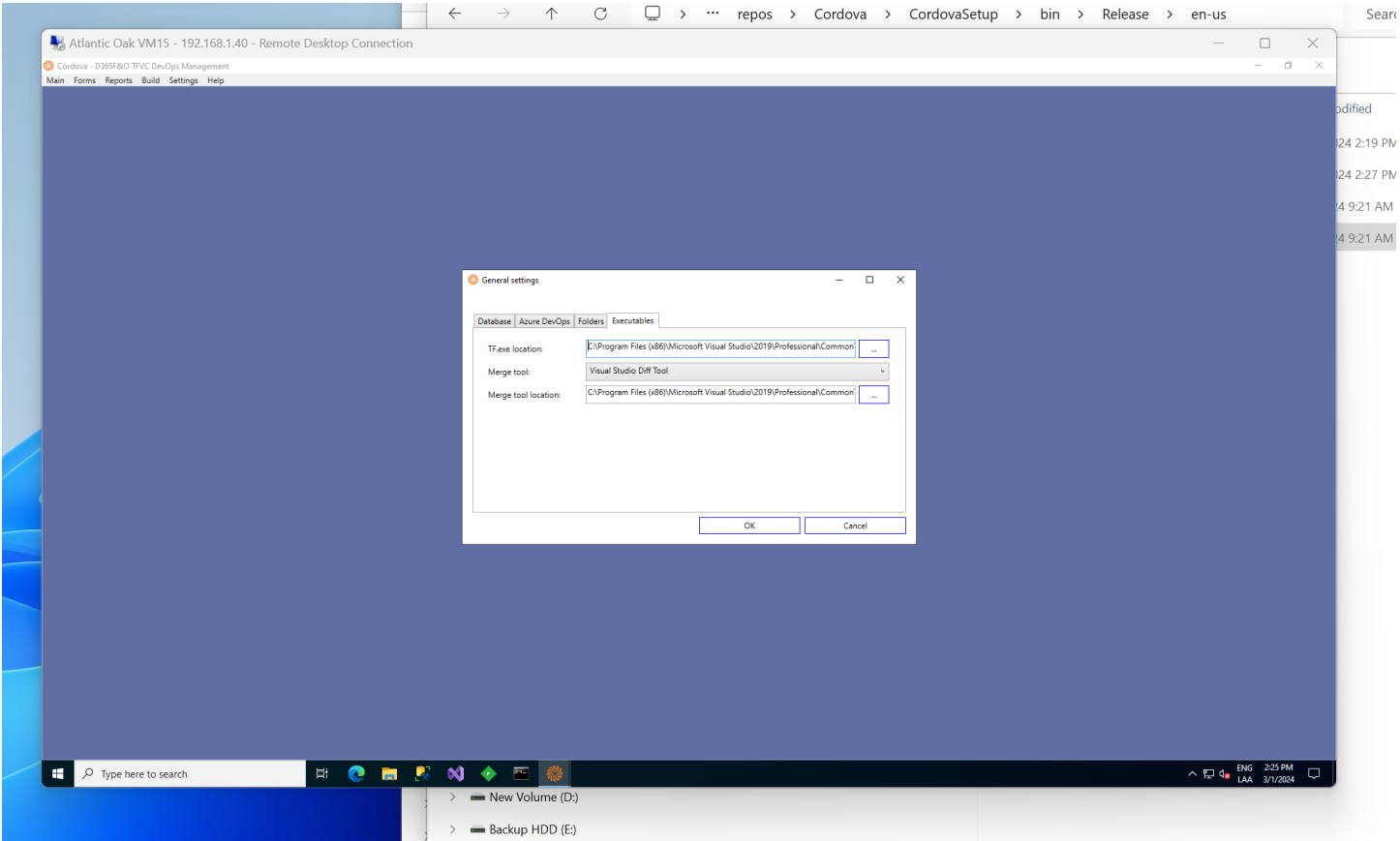

**Tab controls:**

**TF.exe location:** Path to the TF.exe executable.

**Merge tool:** Merge tool type. Currently the only valid option is "Visual Studio Diff Tool".

**Merge tool location:** Path to the executable for the merge tool.

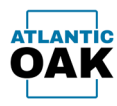

### <span id="page-30-0"></span>**Branches**

The branches screen will allow you to specify which code branches of your project you wish to have as origins or destinations of merge operations.

### **Toolbar buttons:**

 $+$ 

Add a branch.

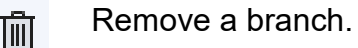

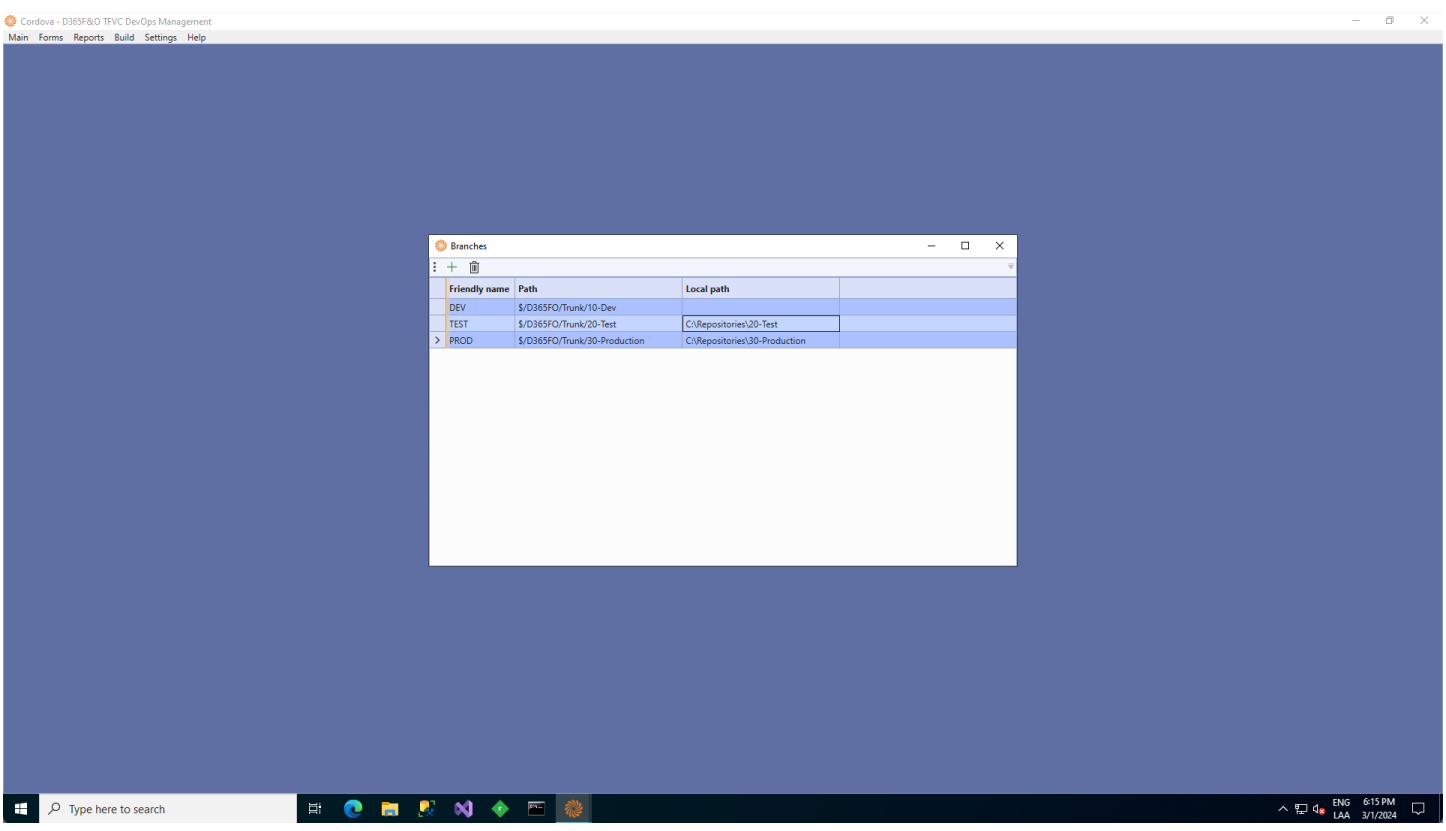

### **Grid columns:**

**Friendly name:** A short description to identify the branch. Will show up in reports instead of the repository path.

**Path:** The complete path of the branch in the Azure DevOps code repository.

**Local path:** (Optional) The mapping to the local machine. Will only be used by the TF.exe script generation process.

Page **30** of **68**

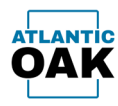

### <span id="page-31-0"></span>**Form Configuration**

The form configuration dialog will allow you to specify the merge or history operations that you execute frequently and want to keep handy. A history form will allow you to view the history of the changesets for a given branch and perform changes to the check in comments or change the associated Azure DevOps tasks. A merge candidates form will allow you to merge two branches.

### **Toolbar buttons:**

Add a form configuration line.  $+$ Remove a form configuration line. 画 Move line up. Move line down.

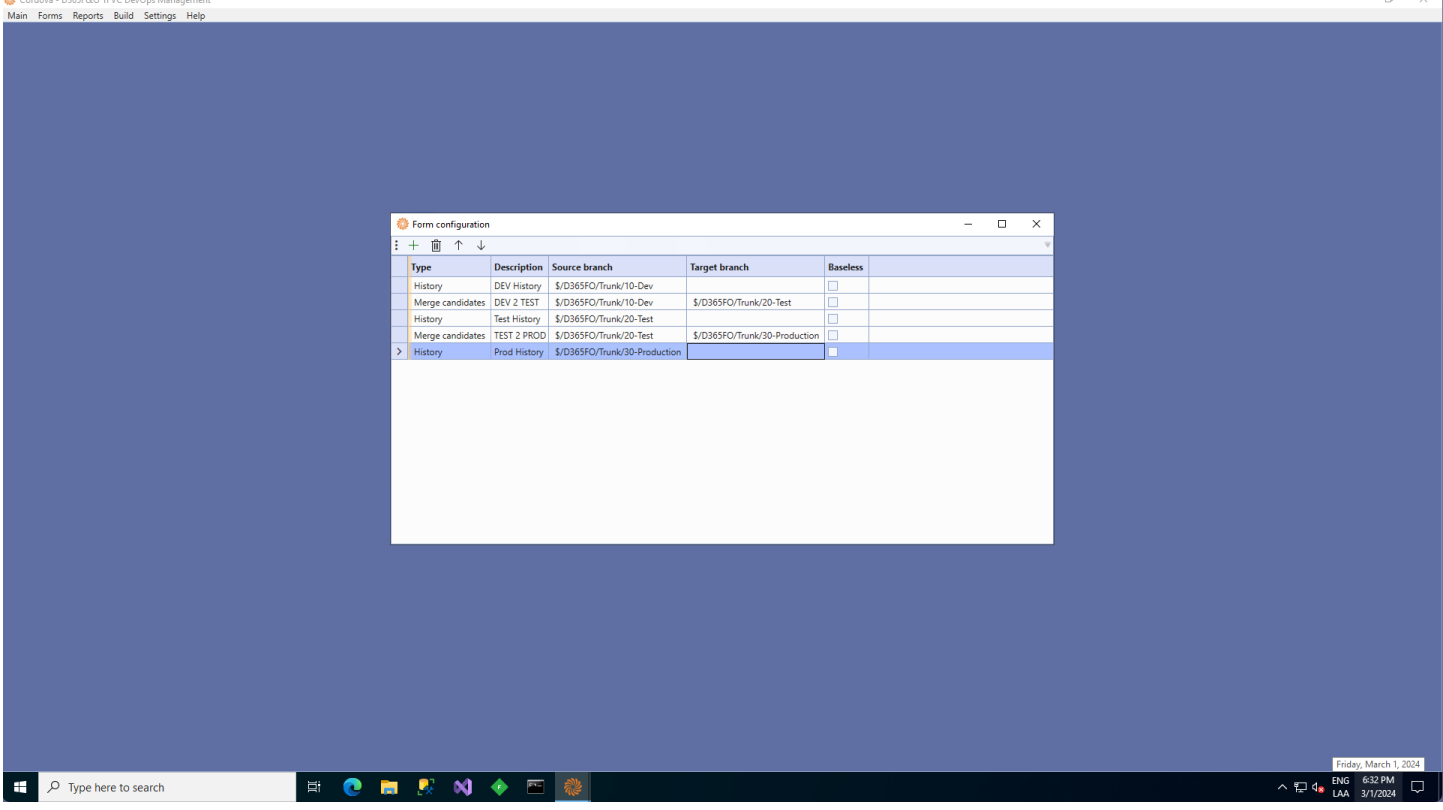

**Grid controls:**

**Type: History** or **Merge candidates**.

**Description:** A short description.

Page **31** of **68**

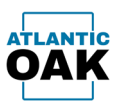

**Source branch:** The source branch of the merge, or the main branch for history.

**Target branch:** The destination branch. Only required for type **Merge candidates**.

**Baseless:** When you want to perform baseless merges mark this checkbox.

Once the forms have been configured they will show up in the **Forms** menu.

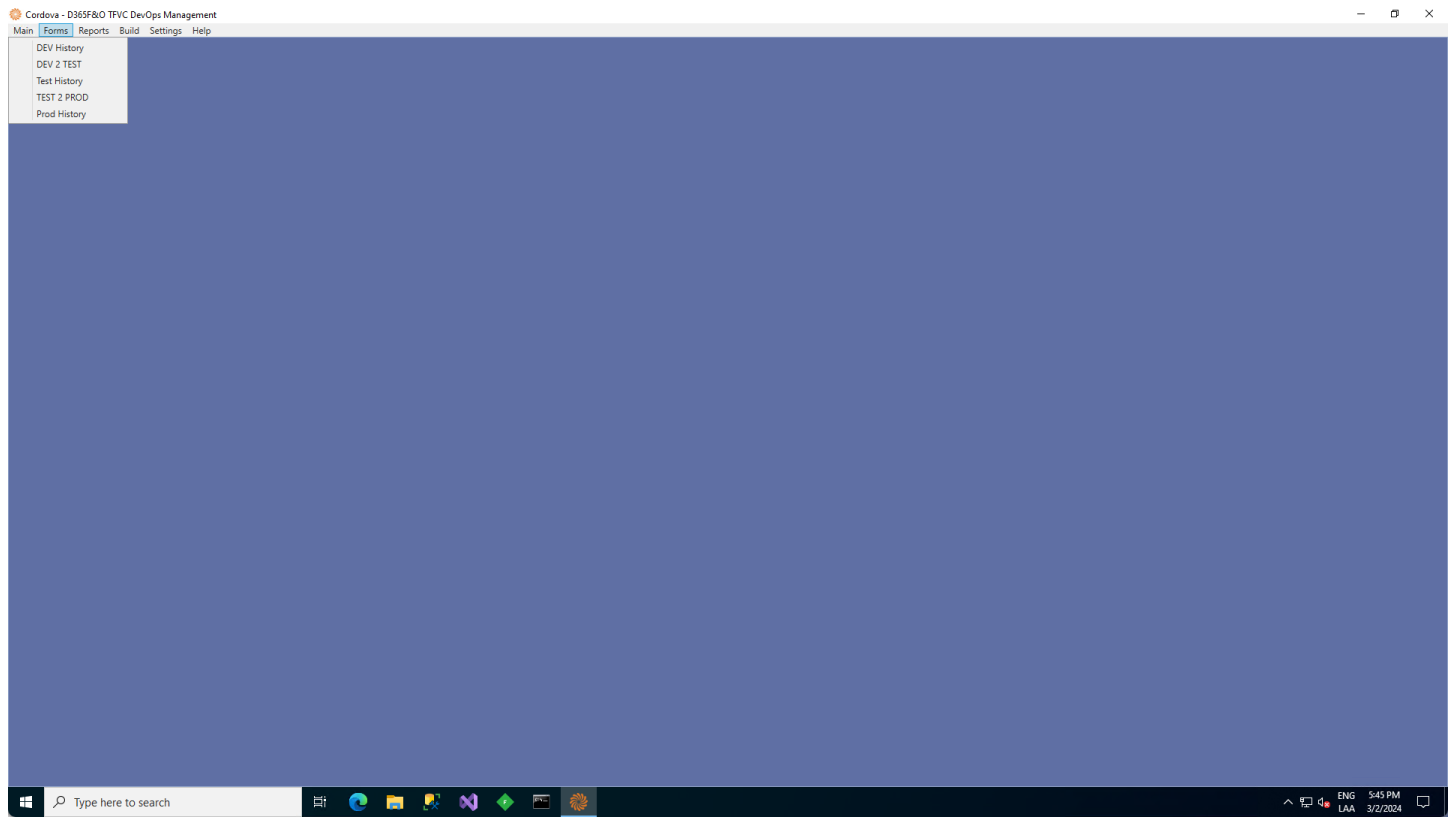

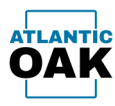

 $\land$   $\neg$   $q_8$  ENG 6:48 PM

Cordova TFVC Management System

### <span id="page-33-0"></span>**Report Configuration**

The Cordova system can produce excel style reports of changeset history and merge candidates that you can distribute to your team. The system can store several reports.

#### **Toolbar buttons:**

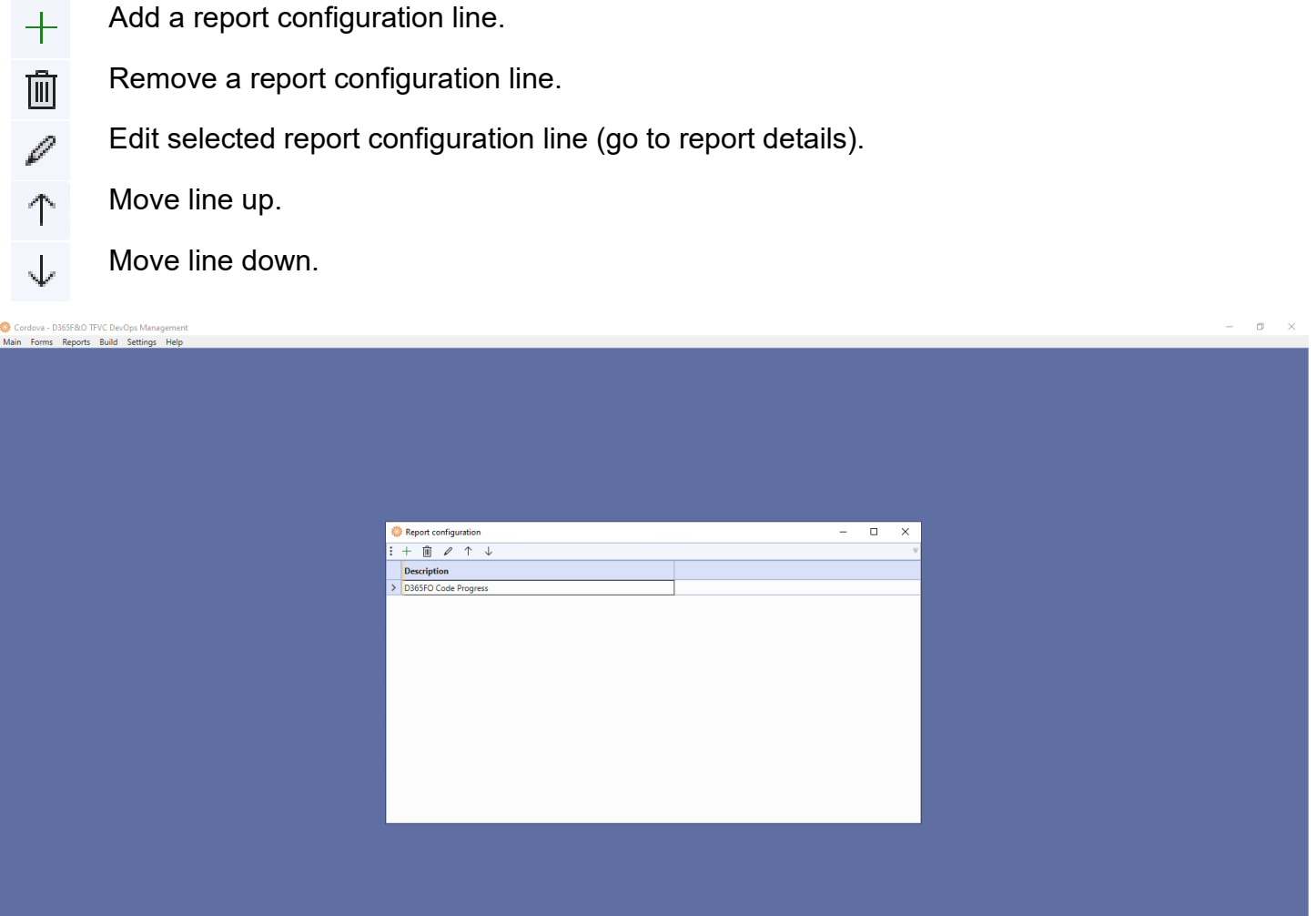

### $\mathbf{F}$   $\mathbf{D}$  Type here to search **Grid controls:**

**Description:** A short description used to identify the report.

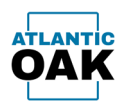

Once you are in the report details dialog you can specify the tabs that the report will have. A tab can be a history or a merge candidates tab.

#### **Toolbar buttons:**

- Add a report tab configuration line.  $+$ 
	- Remove a report tab configuration line.

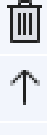

- Move line up.
- Move line down. Jz

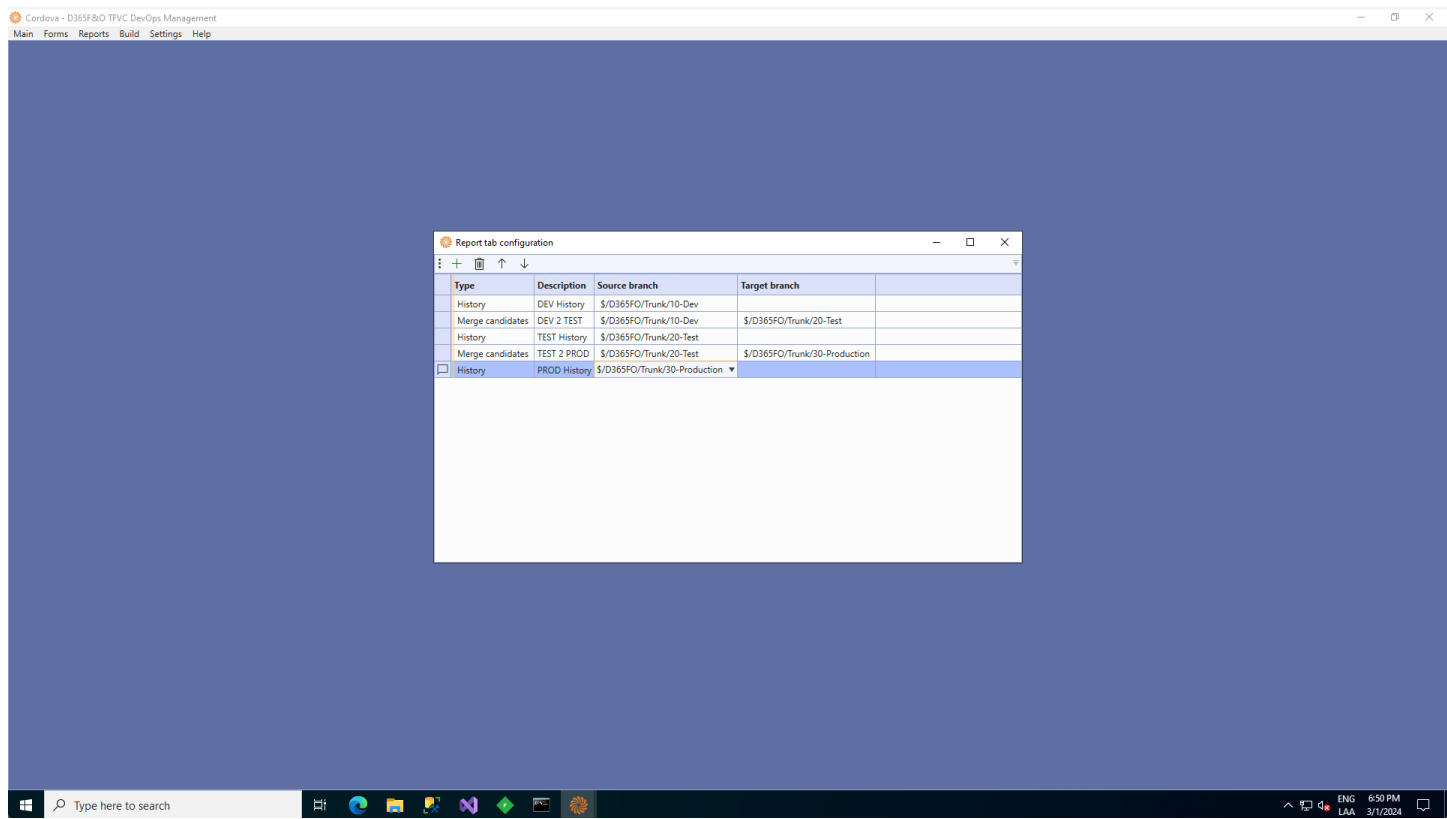

### **Grid controls:**

**Type:** History or Merge Candidates.

**Description:** A short description.

**Source branch:** The source branch of the merge or the branch for history.

Page **34** of **68 Target branch:** The destination branch. Only required for type Merge Candidates.

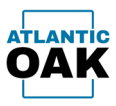

### Once the reports have been configured, they will show up in the Reports menu.

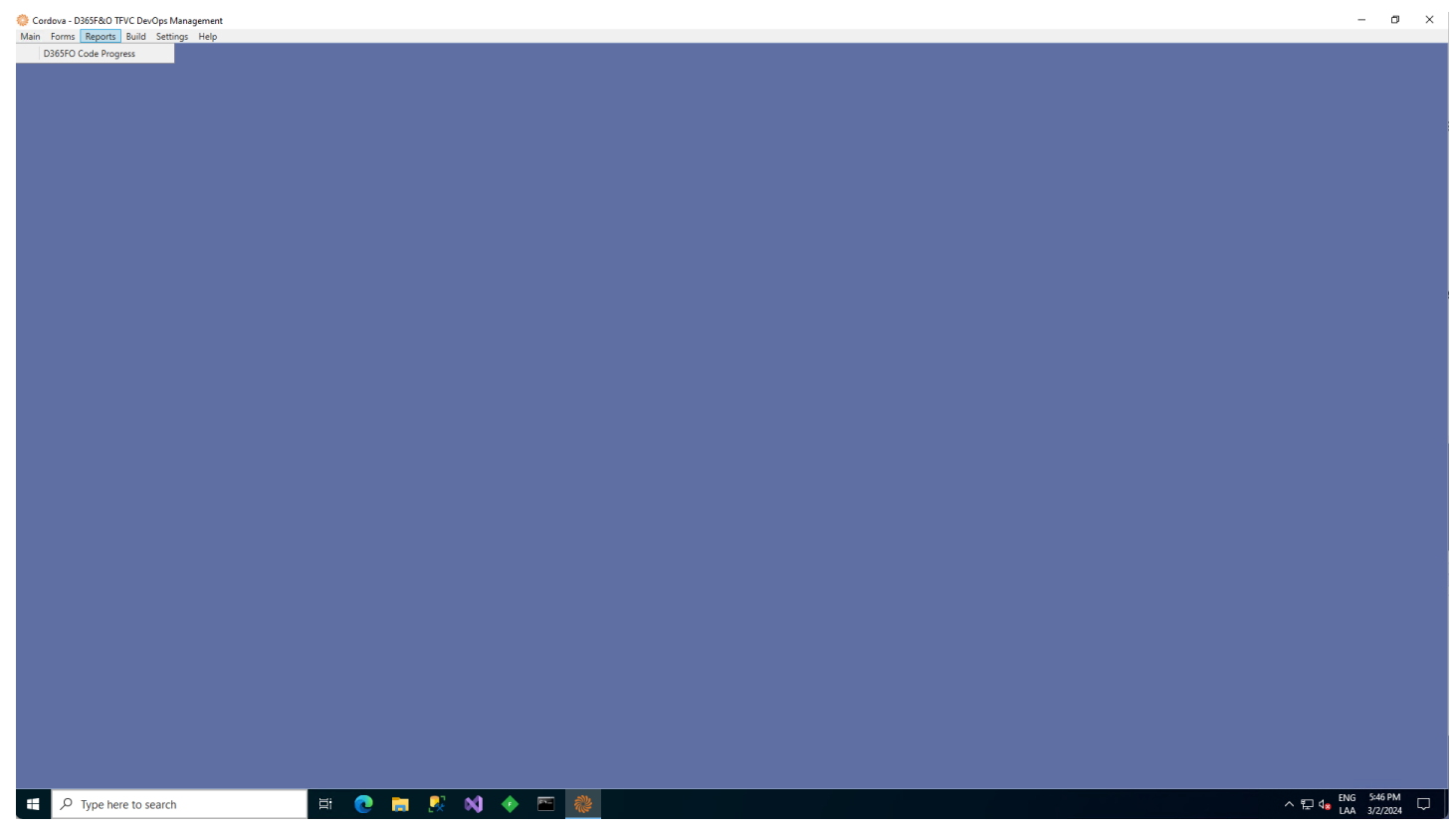

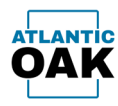

### <span id="page-36-0"></span>**Build Configuration**

After doing merge operations you can check to see if a branch is compiling correctly. You can do this for several branches using a single one-box. The build configuration allows you to specify which branches you wish to compile.

### **Toolbar buttons:**

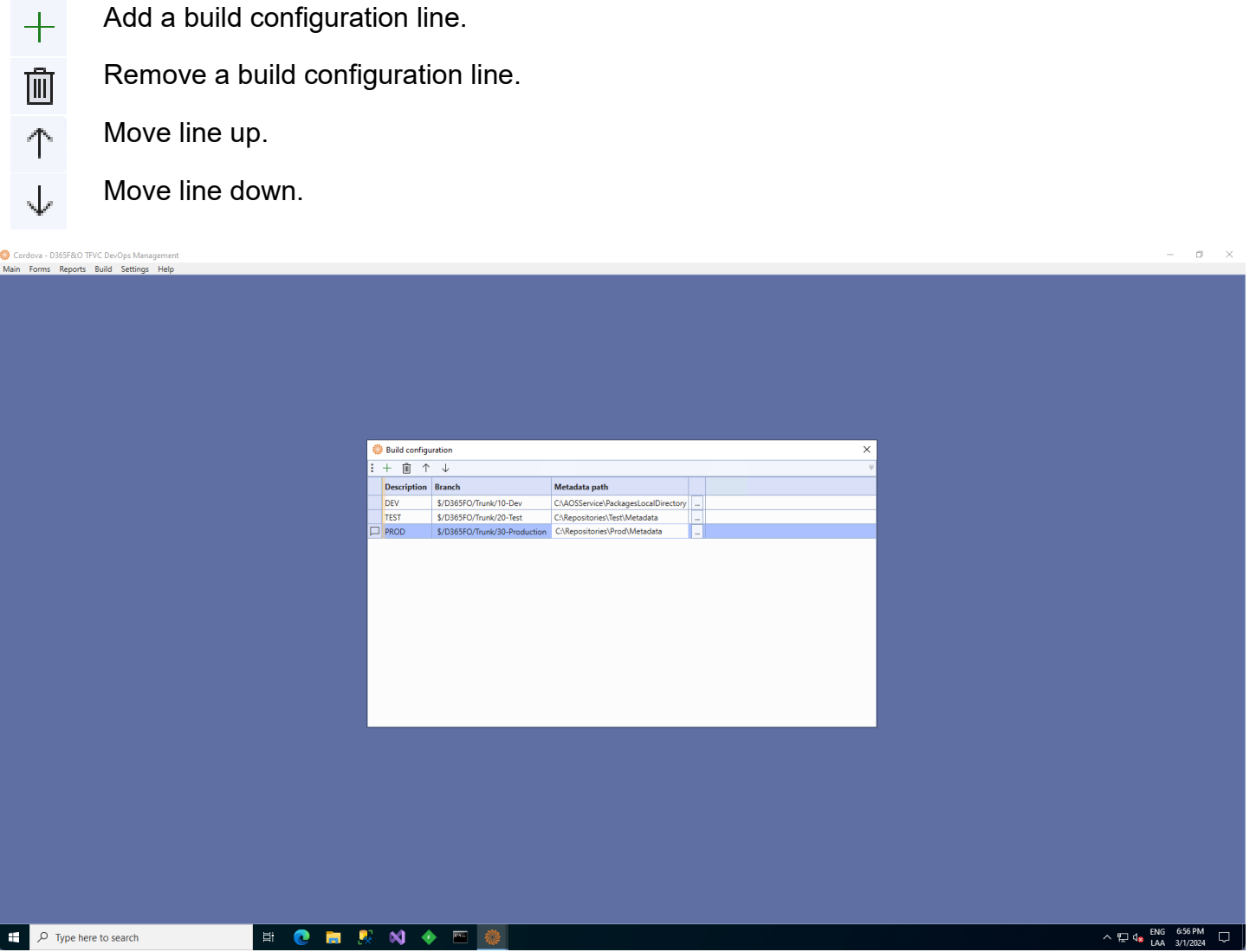

### **Grid controls:**

**Description:** A short description that will be visible in the top menu area.

**Branch:** The branch that will be compiled. Note: only metadata branches can be compiled. Project branches do not contain x++ code.

Page **36** of **68**

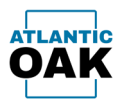

**Metadata path:** The local path to the metadata path.

Once the builds have been configured they will show up in the Build menu.

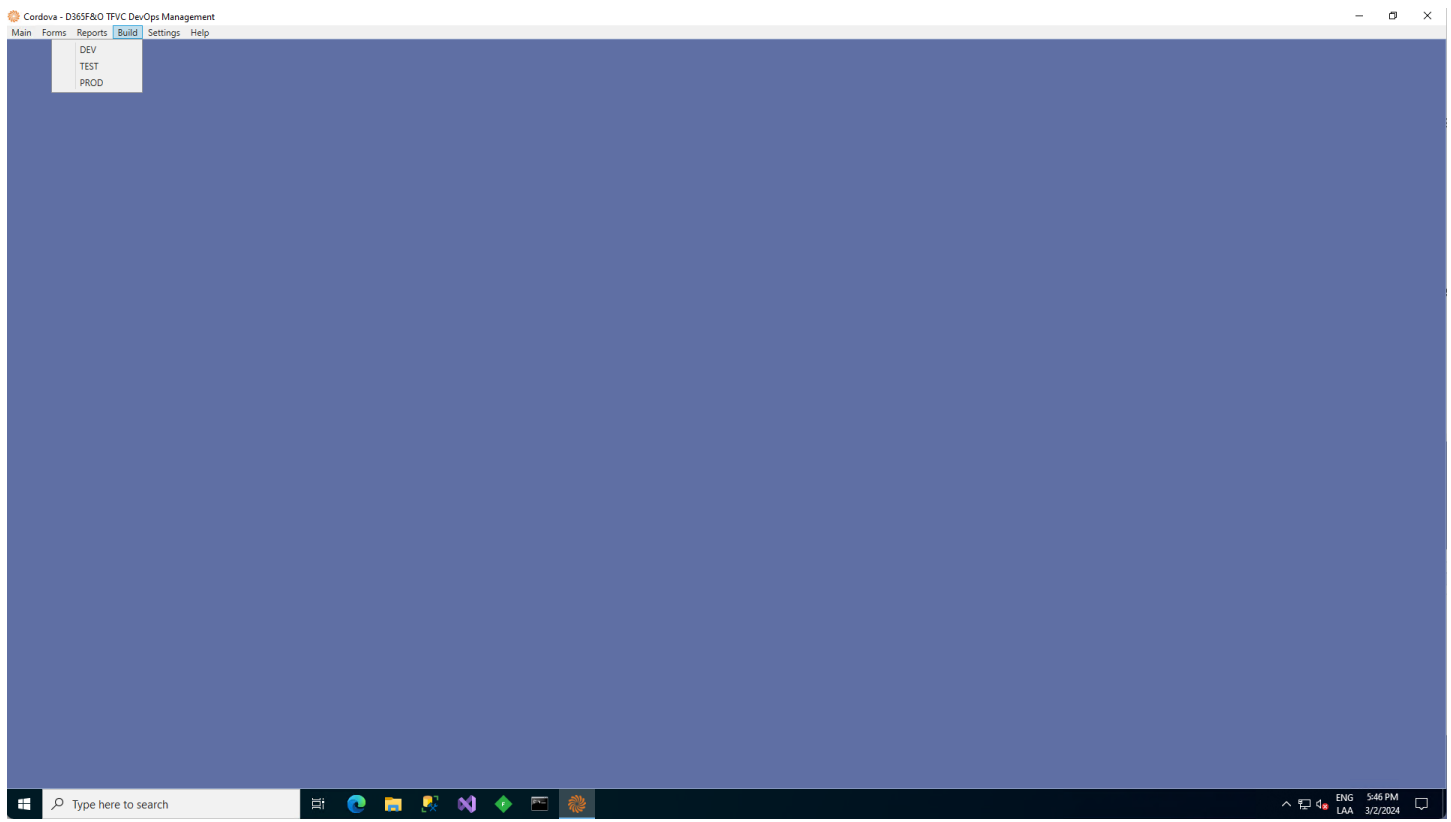

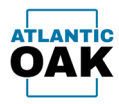

## <span id="page-38-0"></span>Troubleshooting

If your Cordova instance will not start because of a configuration error, you can start the application in maintenance mode.

Open a command prompt with elevated privileges. Type:

### **cd "C:\Program Files (x86)\Cordova"**

Which is generally the path to the Cordova executable, unless it was modified when installing the product. Then type:

### **Cordova /Settings**

Cordova will then take you to the General Settings screen.

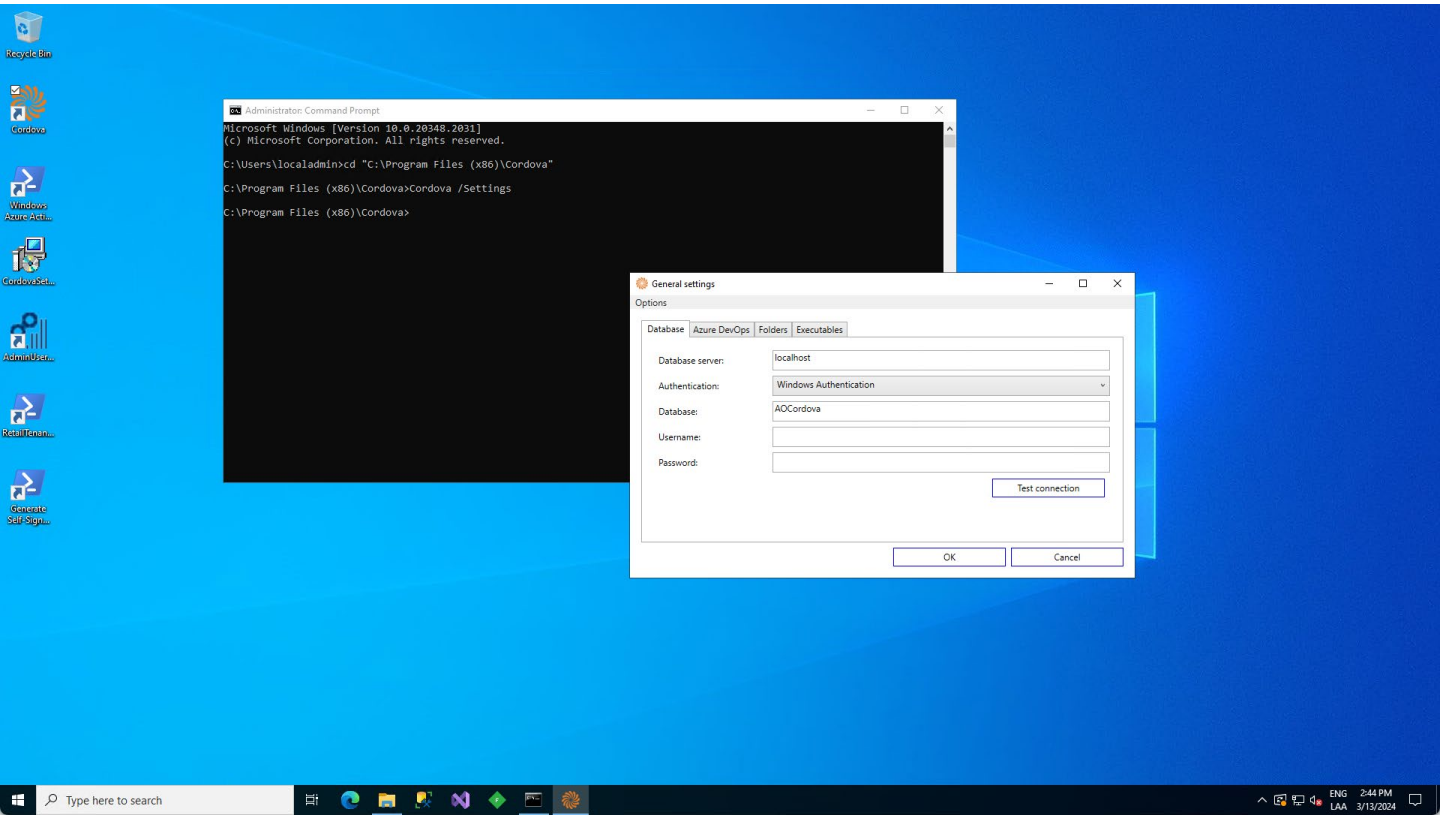

When you are finished doing the corrections you can close the dialog, all your new settings will be saved, and start Cordova.

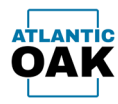

## <span id="page-39-0"></span>Forms

### <span id="page-39-1"></span>**History Forms**

A history form will allow you to view the history of the changesets for a given branch and perform changes to the check in comments or change the associated Azure DevOps tasks.

### **Toolbar buttons:**

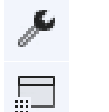

- Changeset properties.
- Files in changeset.
- Link changeset(s) to work item.  $\odot$
- り Rollback changesets.
- Pending changes.  $\bigodot$
- 巾 Copy as table.
- Refresh $(5)$

Cordova - D365F&O TFVC DevOps Management

| DEV history<br>Work items and changesets Edit View |                                                                                                |                                 |                                                                                                    |              |                                                                    |                          |               |                      |                                                                                      |                                          |                                                               |                                            |                 |                                       |        |
|----------------------------------------------------|------------------------------------------------------------------------------------------------|---------------------------------|----------------------------------------------------------------------------------------------------|--------------|--------------------------------------------------------------------|--------------------------|---------------|----------------------|--------------------------------------------------------------------------------------|------------------------------------------|---------------------------------------------------------------|--------------------------------------------|-----------------|---------------------------------------|--------|
|                                                    |                                                                                                |                                 |                                                                                                    |              |                                                                    |                          |               | Changeset id T Owner |                                                                                      | T Created date time T Changeset comments |                                                               | <b>T</b> Work item id <b>T</b> Description |                 | Y Assigned to Y SME Y Status Y Tags Y |        |
|                                                    |                                                                                                |                                 |                                                                                                    |              |                                                                    |                          |               |                      | Mit 13. Das Mittell / Janei gewannen des Antonio Mittell von Schweizer als Schweizer |                                          | 4812 - I mail templates - Remove ting file from Azure Storage | 4812                                       | I mal templates | tullio Luzzardo                       | Closed |
| 7114304                                            | Jalks Auster des @Phones Attendance Books (company, come: 2/2/2012) 4 4, 22:28 PM              |                                 | 4626 - Audit CustTable and WendTable - Clarity when logging certain types.                                                                                  | all on       | Audit CustSatile and WestSatile                                    | Julia Luzardo            | Chowald       |                      |                                                                                      |                                          |                                                               |                                            |                 |                                       |        |
| 71.0008                                            | prospect@homatoachook.cmpany.com [2/6/2024 7:22 18 PM                                          |                                 | 4830 Decold 1,2,25 install                                                                                                    | anno.        | Donald 1.2.25 sanitate                                             | larray Mounty            | Chinald       |                      |                                                                                      |                                          |                                                               |                                            |                 |                                       |        |
| $-1.0000$                                          | Mit Er EDIR KOSTE (2010) versichen des antigen aufgegendet ein Reichstand und ein              |                                 | ASIE : Create an extension on Worldbacksmover/Tracking/Mile - Remove the update method code                                                                 | 49.76        | Create an extension on WorkflowCommentTrackingTable . Adlo Lucerdo |                          | Closed        |                      |                                                                                      |                                          |                                                               |                                            |                 |                                       |        |
| 2.18898                                            | julks hannibal/Normeltzer/Roofs origins com . 1/30/3024 10:39 13:39 13:48 . 4027 - Log clearup |                                 |                                                                                                    | atom.        | Log-Deemap                                                         | lutin Luterin            | Closed        |                      |                                                                                      |                                          |                                                               |                                            |                 |                                       |        |
| $-1.1936$                                          | julko Ausando @Pacetestosanthoodo.company.com/ 1/24/2024 4:09:33 PM                            |                                 | 4525 - Create an extension on WorkflowCommentTrackingTable                                                                                                  | all of       | Course an extension on WorkBowCommentTrackingTable   Adio Lucerdo  |                          | Chinani       |                      |                                                                                      |                                          |                                                               |                                            |                 |                                       |        |
| $-1.0001$                                          | Judice August (End2Nom)<br>whiteachisedcompany.com / 1/16/2024 3/11/21PM                       |                                 | 4927 Dynassay 2401.1 install: Add new films                                                                                                    | age)         | Danasona 24011 C2 deplica                                          | James Mounty             | Chrand        |                      |                                                                                      |                                          |                                                               |                                            |                 |                                       |        |
| 1 miles                                            | ARI Back Library Roll and Transport collection of the United States and collection             |                                 | MET Danassa 2401 1.2 deploy Nerona 2401                                                                                                    | <b>ABUT</b>  | Danaway 2401 1.2 deploy                                            | James Meyers             | Cleaned       |                      |                                                                                      |                                          |                                                               |                                            |                 |                                       |        |
| $-1.0000$                                          | Julio Automiko@Acometicapolicus&company.com/ 1/71/2024 10:21-23 PM                             |                                 | 4626 - Audit CustTable and WendTable - Disable change tracking for log tables                                                                               | 4624         | Audit CustOstak and WordTable                                      | <b>Indian Support By</b> | Closed        |                      |                                                                                      |                                          |                                                               |                                            |                 |                                       |        |
| 1.14746                                            | Jako Australio@hometroenhoodcompany.com / 1/11/2024 9.26.22 PM                                 |                                 | 4626 - Audit Custfulde and Wendfulde - Check in mining object                                                                                               | ARCH 1       | Audit Carl Mile and Westfalls                                      | Julia Luzardo            | Chount        |                      |                                                                                      |                                          |                                                               |                                            |                 |                                       |        |
| 1 mms                                              | Jako hana doğheredoaribodorungany cate, 1/11/2024 925.42 PM                                    |                                 | W25 - Audit CustSatin and WordSatin                                                                                                    | anni.        | Audit Carl Mile and Wedfable                                       | <b>Index Lucerdo</b>     | Chinald       |                      |                                                                                      |                                          |                                                               |                                            |                 |                                       |        |
| $-1.1444$                                          | integers@hometicanfluxeBusinessy.com                                                           | SUSCIEDAE SUDA DE PRA           | 4625 Danassay 2407 - Add new ficerse file                                                                                                    | ABOVS.       | Danassay 2401 Dealing                                              | larrise Mount            | Closed        |                      |                                                                                      |                                          |                                                               |                                            |                 |                                       |        |
| $-1100$                                            | program @Promotioner@code.company.com                                                          | STUDIES ATTENT PAR              | 4625 Darway 2407 - Bernmar old learne file                                                                                                    | 4625         | Danmony 2407 Deplicy                                               | <b>Jankie Minser</b>     | Closed        |                      |                                                                                      |                                          |                                                               |                                            |                 |                                       |        |
| 7.1000                                             | julks hazardin@hometoarthoodcompany.com   1/2/2024 EAD 45 PM                                   |                                 | 4524 - Remove spalldetadata folders                                                                                                    | altra        | (public pipellines to include DM TLE Enforcements                  | James Missouri           | Chound        |                      |                                                                                      |                                          |                                                               |                                            |                 |                                       |        |
| $-1.0000$                                          | prayaru@hornationet&codcompany.com                                                             | VALUED A SAVAIN                 | 49211 Add Dunaway 2407 Bloc to the tree                                                                                                    | aspt.        | Duranous 2401 Dealing                                              | Jamie Moyers             | Chronal       |                      |                                                                                      |                                          |                                                               |                                            |                 |                                       |        |
| $7 - 0.020$                                        | integers@hornehourdicodcompany.com                                                             | <b><i>SAN BELOW ALCOHOL</i></b> | 4627; Remove Dynassay 2370 Ries                                                                                                    | ascrs.       | Danasone 2401 Dealine                                              | Jamie Mouant             | Closed        |                      |                                                                                      |                                          |                                                               |                                            |                 |                                       |        |
| G Eston                                            | Julie Automits@ProcessResort@code.company.com/ 12/28/2023 4:08:21 PM                           |                                 | 4010 - Sand purchase order as mall attachment - Order items in log by created date time descending                                                          | agres.       | land purchase only at real attachment                              | tallin Lucardi           | Closed        |                      |                                                                                      |                                          |                                                               |                                            |                 |                                       |        |
| U. DEPAR                                           | imagera@hometraenfluodcompany.com                                                              | Nach ottara Francis Plat-       | 4623 Doodd, 1.2.28 looked Now 2023                                                                                                    | 49219        | Donald 1,2,24 deploy                                               | Jamie Mouen              | Chowal        |                      |                                                                                      |                                          |                                                               |                                            |                 |                                       |        |
| T I KITLA                                          | prospectal/hystophizachizada.organización                                                      | SAN DECK WARRANT                | 40022 Institut with of TLE Stay                                                                                                    | ance of      | ED Tol Enhancement addition                                        | lance Mount              | Closed        |                      |                                                                                      |                                          |                                                               |                                            |                 |                                       |        |
| $-1111$                                            | Jollic Automake @Processational designating coasts, 11, 230-2321 & ABLISE PM                   |                                 | 1986 - 996 and Class PD Lines Report Changes - connected code that broke with 10.0.36                                                                       | <b>MAG</b>   | RNI and Open RV Unex Report Changes                                | Julie Lucerds            | Closed        |                      |                                                                                      |                                          |                                                               |                                            |                 |                                       |        |
| 21.18388                                           | Julie Auto deal Promotoschush congues con 11/8/2023 & 13/27 PM                                 |                                 | 4803 - New real sending system - Error handling in the send mail method                                                                                     | and 1        | New mail sending system                                            | Julie Lucedo             | Closed        |                      |                                                                                      |                                          |                                                               |                                            |                 |                                       |        |
| $-1.1936$                                          | julks hutanitis@horitehraehloodcompany.com/ 15/1/2023 2.23.17 PM                               |                                 | 4803 - New mail sending system - Solution Ne checkin                                                                                                    | 4931         | New real sending system                                            | Julie Lucarile           | Closed        |                      |                                                                                      |                                          |                                                               |                                            |                 |                                       |        |
| 7.1402                                             | Procurriculation of conditions of the result of the                                            | <b>FILALISTED FOR THE PAR</b>   | 4621 Dunmanny 2710 Deploy - Catch missing Rex                                                                                                    | aspx.        | Dariatedas 2370/1.1 degrica                                        | <b>James Micure</b>      | Chronal       |                      |                                                                                      |                                          |                                                               |                                            |                 |                                       |        |
| $-1.000$                                           | adio hazardo@hamatoardoodcompany.com 71/6/2021 3:38:52 PM                                      |                                 | 1782 - Send insuice as mail attachment - include two methods into controller, add pattern to form                                                           | 1762         | land institute as mall allayhment                                  | Julie Lucerile           | Closed        |                      |                                                                                      |                                          |                                                               |                                            |                 |                                       |        |
| G. Daniel                                          | mayara@homatican@codcompany.com                                                                |                                 | TUS/2023 8:04:52 PM   4621 - Danasay 2310 1.1 - Add rate files                                                                                              | 4921         | Darvanene 2310/LT 3 diepline                                       | James Moyer              | Closed        |                      |                                                                                      |                                          |                                                               |                                            |                 |                                       |        |
| $\overline{1}$ in the set                          | Announcia Deamer Book of London                                                                |                                 | 10/31/2023 3:20:23 PM 8021 - Danaway 2210:13 deploy - Remove 2307                                                                                           | 4921         | Danaway 2310/17 deploy                                             | James Missouri           | Closed        |                      |                                                                                      |                                          |                                                               |                                            |                 |                                       |        |
| <b>COMP</b>                                        |                                                                                                |                                 | adventured all constructions or party one. 1924/1921 11:30:57 PM, 4919 - Add mason code to inserting adjustment report. Add vile questio to the report      | atent.       | Add mason code to insertory adjustment report                      | talks Lucards            | Cleaned       |                      |                                                                                      |                                          |                                                               |                                            |                 |                                       |        |
| $-114444$                                          |                                                                                                |                                 | jalislaandedihometeerikedompany.com/ 10/24/2021 212/20 PM   4797 - Weder Collaboration - Use e mal templater                                                | area         | <b>Wendlor Collaboration</b>                                       | <b>Mix Laranth</b>       | Closed        |                      |                                                                                      |                                          |                                                               |                                            |                 |                                       |        |
| $-1000$                                            |                                                                                                |                                 | julks/superilo@hometoachioakcongany.com/ 10/24/2023 1580.0799   4879 - Add reason-code to imentory adjustment report-include privilege and extended dollars | ages as      | Add reason code to inserting adjustment report                     | tallie Lucerdi           | Closed        |                      |                                                                                      |                                          |                                                               |                                            |                 |                                       |        |
| 1 Years                                            |                                                                                                |                                 | julks/superdic@Postvetcoanfiss/dcompany.com / 10/23/2022 4:32:02 PM / 407/8 - Send purchase order as mall attachment - testing code comp with new ventors   | 4014         | Send purchase croke as mail attachment                             | <b>Islan Lucrando</b>    | Chrand        |                      |                                                                                      |                                          |                                                               |                                            |                 |                                       |        |
| 19679                                              | indicates in the state                                                                         |                                 | townhoakungany.com 1923/2023 521.01 PM 1932 - Send invoice as real attachment - security printings improvement                                              | <b>STRUC</b> | land motion as mall allachment                                     | talks Lucards            | Chronal       |                      |                                                                                      |                                          |                                                               |                                            |                 |                                       |        |
| $-1.0001$                                          |                                                                                                |                                 | juliolaanskalihometsantkooloongany.com 1927/2021 1/1931 PM 8218 - Sand porchase order as mall attachment - Logging                                          | acre.        | land purchase order as mall attachment                             | Julie Luxerity           | Closed        |                      |                                                                                      |                                          |                                                               |                                            |                 |                                       |        |
| 5.1002                                             |                                                                                                |                                 | John Jozeph (Monetaerthads organy con- 10/19/2021 25339 PM 2782 - Send insides as mad attachment - Added deliver code                                       | 1762         | land institut at mal allachment                                    | tallie Lucerdi           | Closed        |                      |                                                                                      |                                          |                                                               |                                            |                 |                                       |        |
| $-1.0000$                                          |                                                                                                |                                 | admissardo@hometoaefoxdompany.com 35/15/2023 533:40 PM 1792 - Send invoice as mal attachment - censous debug code                                           | <b>STRUZ</b> | land income as mall altachment                                     | Julie Lucerds            | Chowald       |                      |                                                                                      |                                          |                                                               |                                            |                 |                                       |        |
| <b>THEFT</b>                                       | mayor of Promotioner Result or reports costs                                                   |                                 | 19 YO TESTER 9 19 ST PM 5 4820 Durances Analytics Scenar - Add new                                                                                          | ances.       | European Analytics deployement                                     | Jamie Mouam              | Think         |                      |                                                                                      |                                          |                                                               |                                            |                 |                                       |        |
| $-11.0001$                                         | mayara@hometoserfixodcompany.com                                                               |                                 | NETZLOSES 1/14/31 PM   4620 Dynamic Analytics former displication                                                                                           | aspects.     | Dynassig Analytics deployement                                     | Jamie Mount              | <b>Titane</b> |                      |                                                                                      |                                          |                                                               |                                            |                 |                                       |        |
| 3.1980                                             |                                                                                                |                                 | jobs business and provides a management of the COST SEC 17 PM [4075 - Add masses code to inventions adjustment regard                                       | ages at      | Add reason code to inventory adjustment report                     | <b>Julia</b> Lucerdo     | Closed        |                      |                                                                                      |                                          |                                                               |                                            |                 |                                       |        |
| 19863                                              |                                                                                                |                                 | jabs/saardin@horrestourchandicompany.com 19/5/2022 3.06/14 PM 1992 - Send treates as mall attachment - Allow buttons on admits form to send multiple malls  | <b>STRUP</b> | Send menta as mal attachment                                       | tally Lucerty            | Closed        |                      |                                                                                      |                                          |                                                               |                                            |                 |                                       |        |
| <b>THEFT</b>                                       |                                                                                                |                                 | advehicated (Heinrichardtoodcompany.com) 1934/2021 1:40 19 PM   1752 - Send invoice as mail attachment - Saling code outside the loop as a provide fu-      | 3762         | Send inscience as must attachment                                  | talks Lucards            | Chrond        |                      |                                                                                      |                                          |                                                               |                                            |                 |                                       |        |
| DEV history (\$/HFC-D365FO/Trunk/10-Dev)           |                                                                                                |                                 |                                                                                                    |              |                                                                    |                          |               |                      |                                                                                      |                                          |                                                               |                                            |                 |                                       |        |
|                                                    |                                                                                                |                                 |                                                                                                    |              |                                                                    |                          |               |                      |                                                                                      |                                          |                                                               |                                            |                 |                                       |        |
|                                                    |                                                                                                |                                 |                                                                                                    |              |                                                                    |                          | FNG 5:45 PM   |                      |                                                                                      |                                          |                                                               |                                            |                 |                                       |        |

 $\begin{array}{|c|c|c|}\n\hline\n\end{array}$   $\begin{array}{|c|c|}\n\hline\n\end{array}$   $\begin{array}{|c|c|}\n\hline\n\end{array}$   $\begin{array}{|c|c|}\n\hline\n\end{array}$   $\begin{array}{|c|c|}\n\hline\n\end{array}$   $\begin{array}{|c|c|}\n\hline\n\end{array}$   $\begin{array}{|c|c|}\n\hline\n\end{array}$   $\begin{array}{|c|c|}\n\hline\n\end{array}$ 

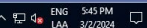

 $\qquad \qquad =\quad \ \ \sigma\quad \quad \times$ 

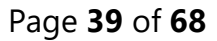

Copyright© 2024 Atlantic Oak LLC. All rights reserved.

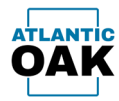

#### **Grid columns:**

- **Changeset Id:** The id of the changeset.
- **Owner:** username of the person that created the changeset.
- **Created date time:** changeset creation date/time.
- **Changeset comments:** changeset comments.
- **Work item id:** the associated work item id.
- **Description:** the work item description.
- **Assigned to:** person responsible for the changeset.
- **SME:** subject matter expert.
- **Status:** status.
- **Tags:** tags associated with the work item.

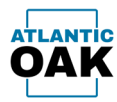

### <span id="page-41-0"></span>**Merge Candidate Forms**

A merge candidates form will allow you to merge two branches.

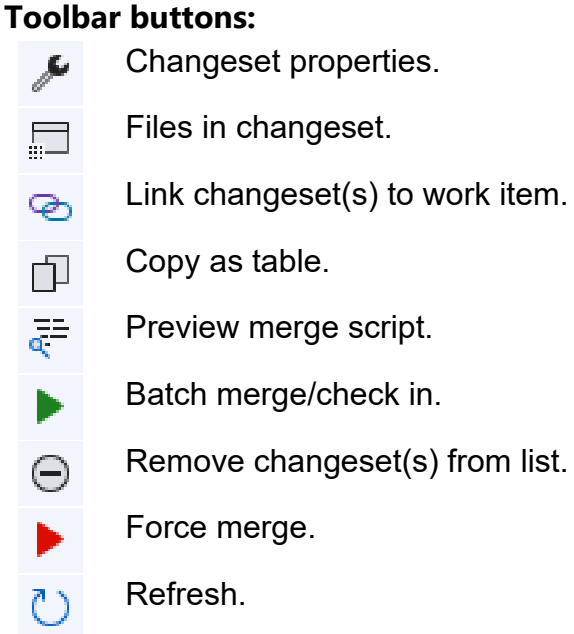

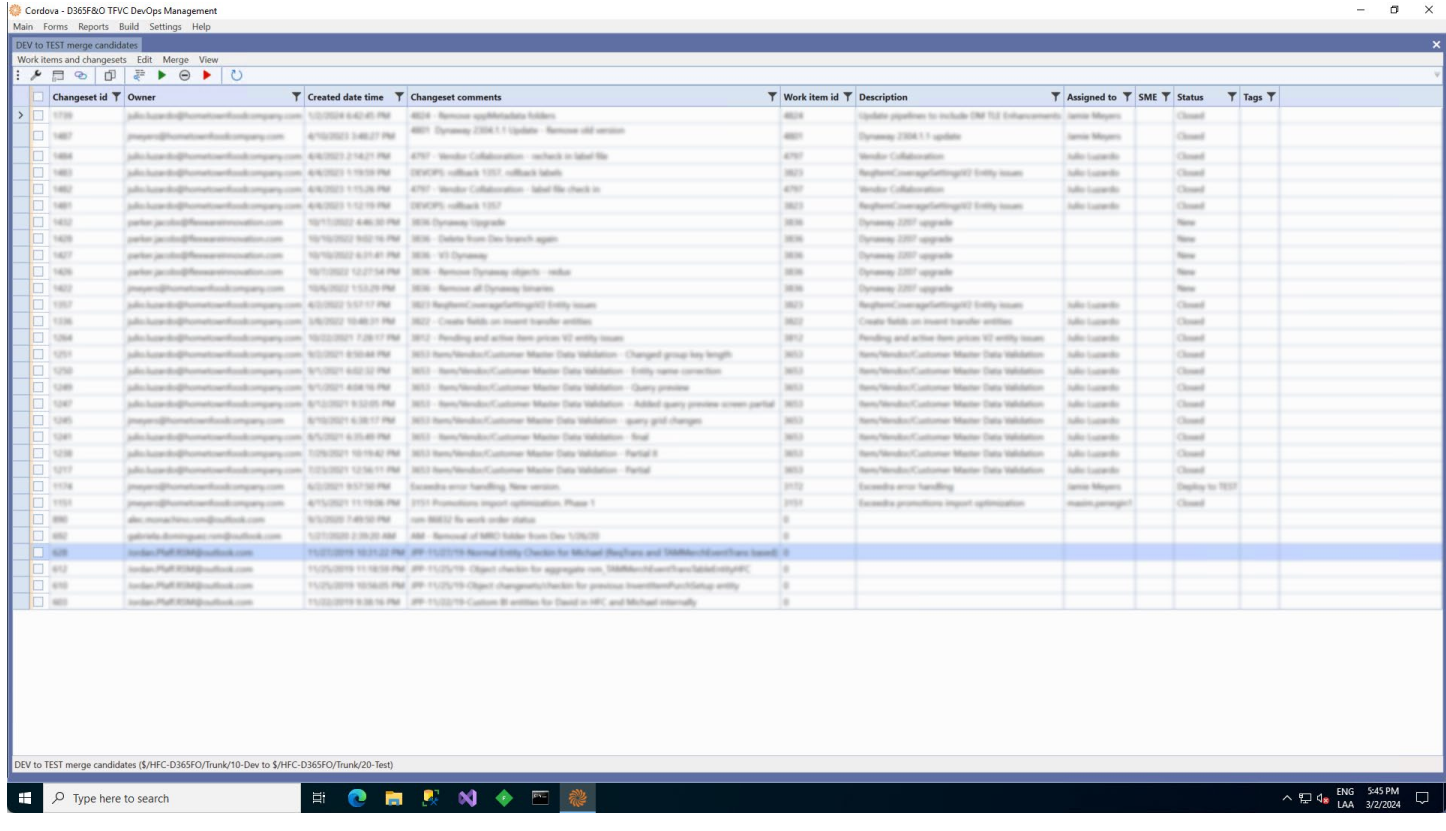

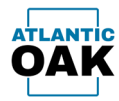

#### **Grid columns:**

- **Changeset Id:** The id of the changeset.
- **Owner:** username of the person that created the changeset.
- **Created date time:** changeset creation date/time.
- **Changeset comments:** changeset comments.
- **Work item id:** the associated work item id.
- **Description:** the work item description.
- **Assigned to:** person responsible for the changeset.
- **SME:** subject matter expert.
- **Status:** status.
- **Tags:** tags associated with the work item.

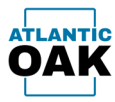

## <span id="page-43-0"></span>**Changeset properties**

Displays a right pane with the files that are contained in the changeset.

The **changeset properties** command can be invoked in history and merge candidate forms by clicking this icon:

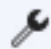

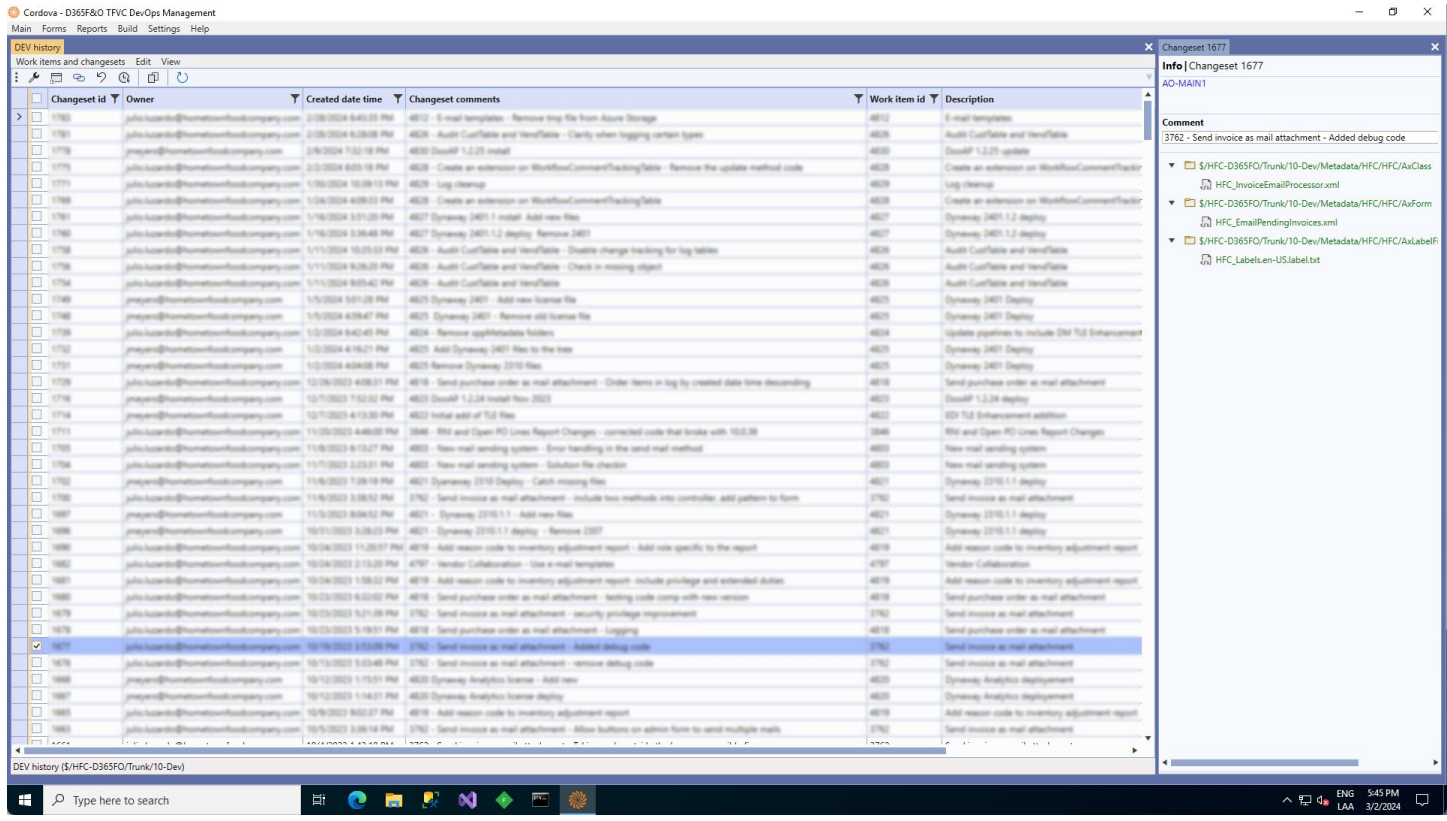

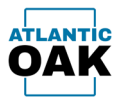

## <span id="page-44-0"></span>**Files in changeset**

Displays a simplified list of all the files in the changeset or changesets that have been selected by marking the checkbox on the left.

The **files in changeset** command can be invoked in history and merge candidate forms by clicking this icon:

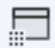

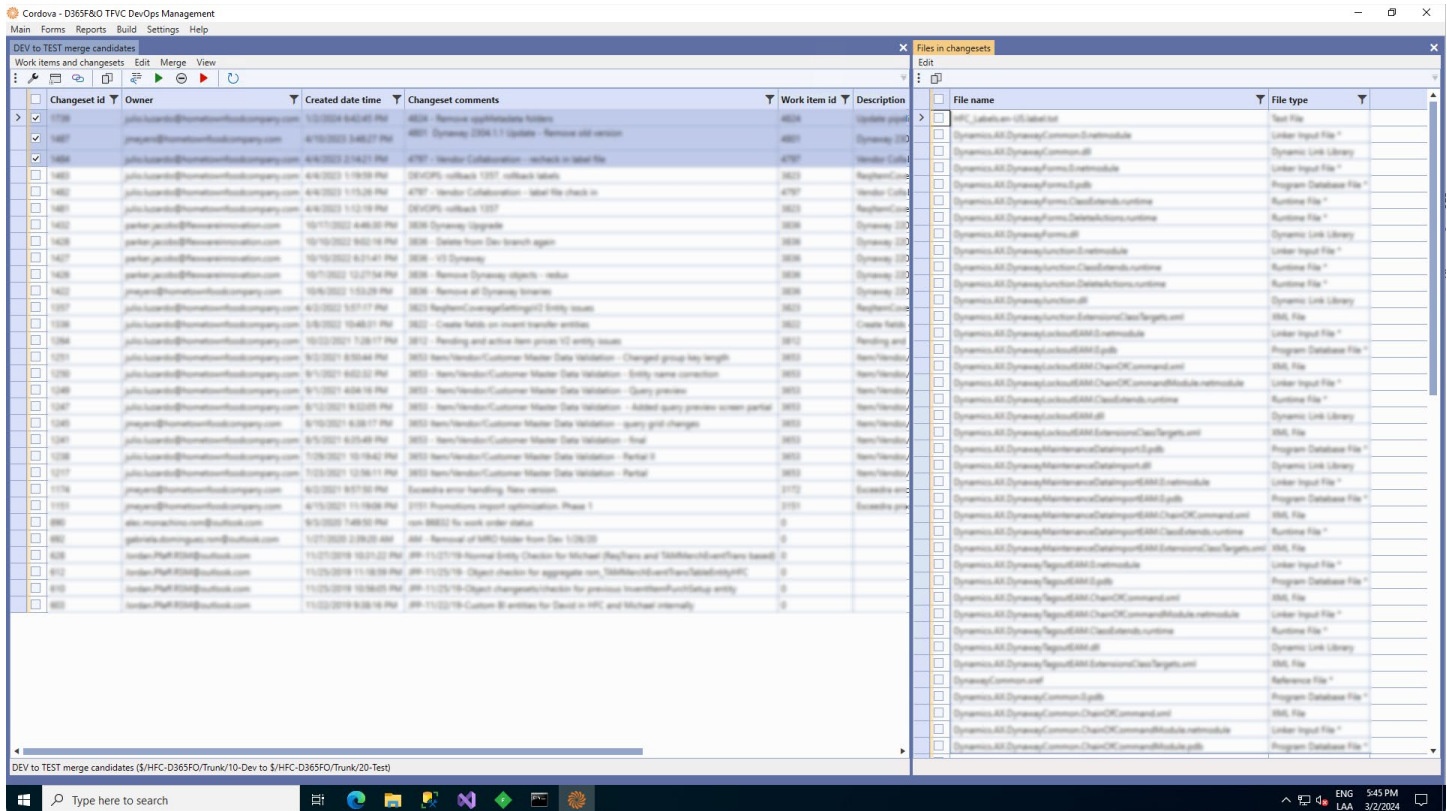

#### **Toolbar buttons:**

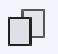

Copy as table.

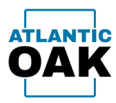

## <span id="page-45-0"></span>**Link changeset(s) to work item**

Links a changeset or changesets to an existing work item.

The **link changeset(s) to work item** command can be invoked in history and merge candidate forms by clicking this icon:

⊛

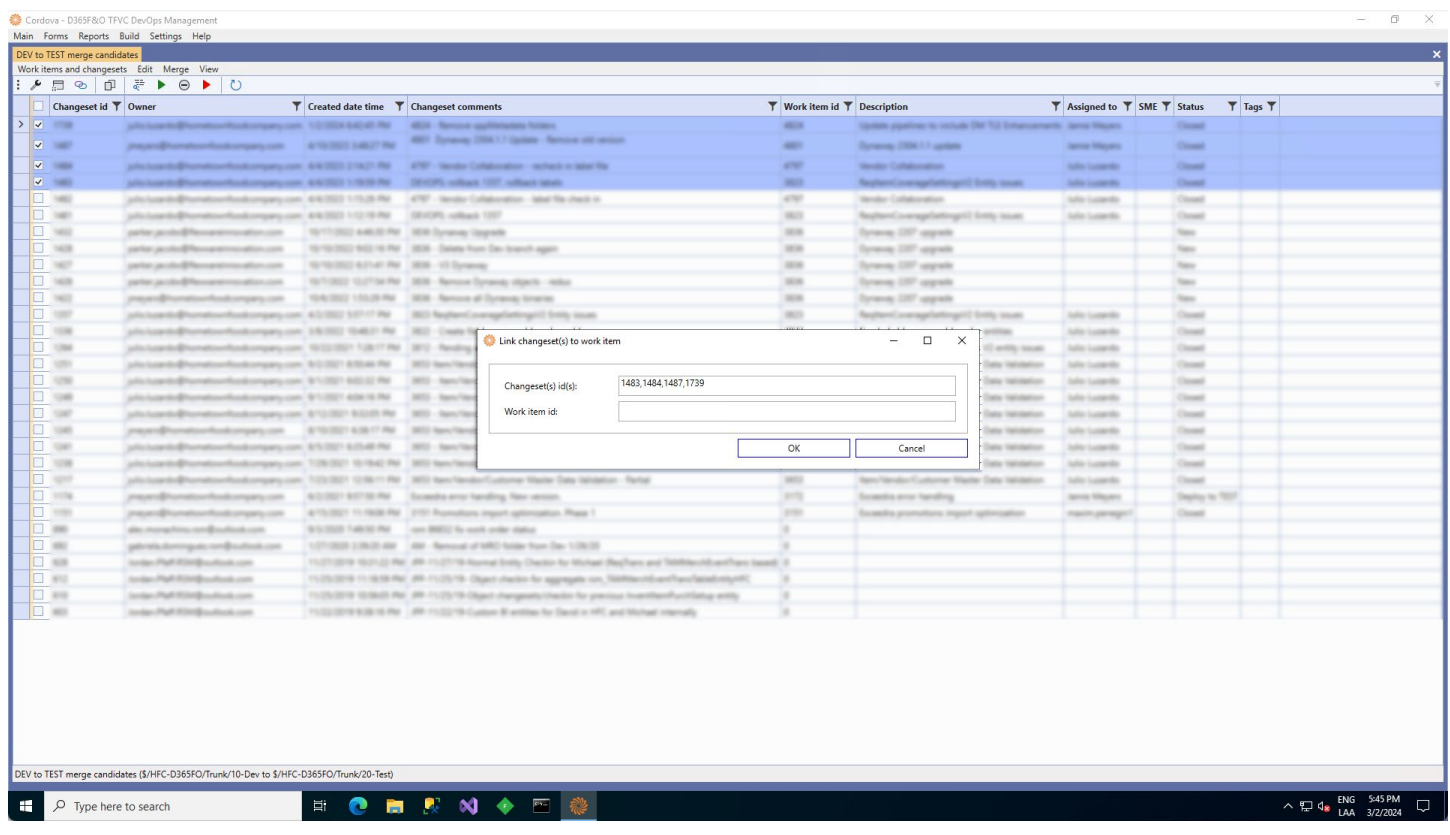

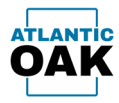

り

## <span id="page-46-0"></span>**Rollback changesets**

Rolls back changesets that have been selected by marking the checkbox on the left.

The **rollback changesets** command can be invoked in history forms by clicking this icon:

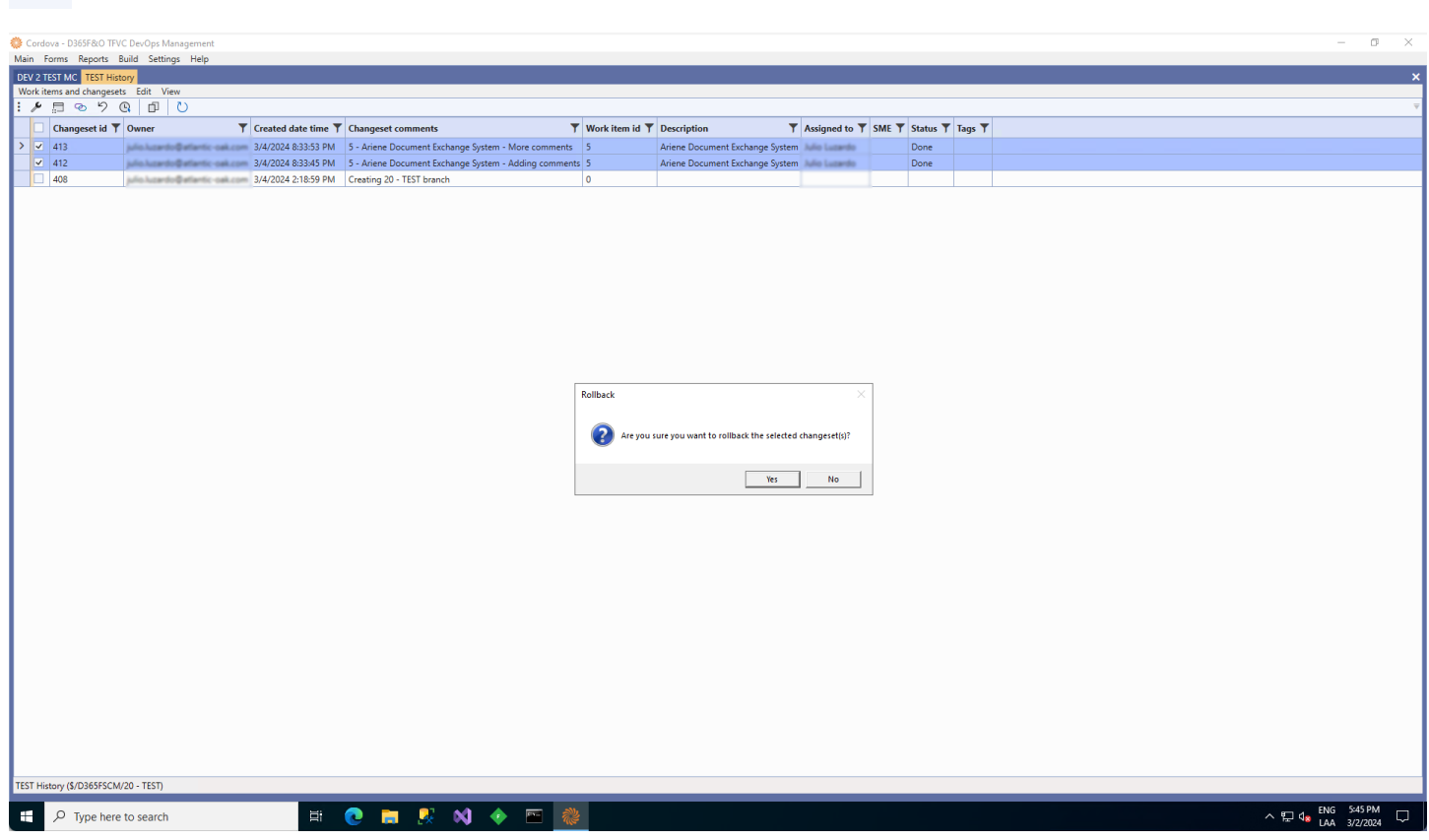

Once you initiate a rollback operation, the system will prompt you to confirm the rollback of the selected changesets.

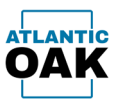

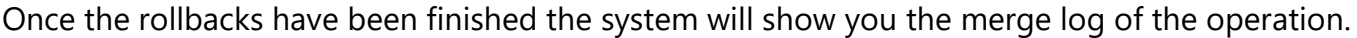

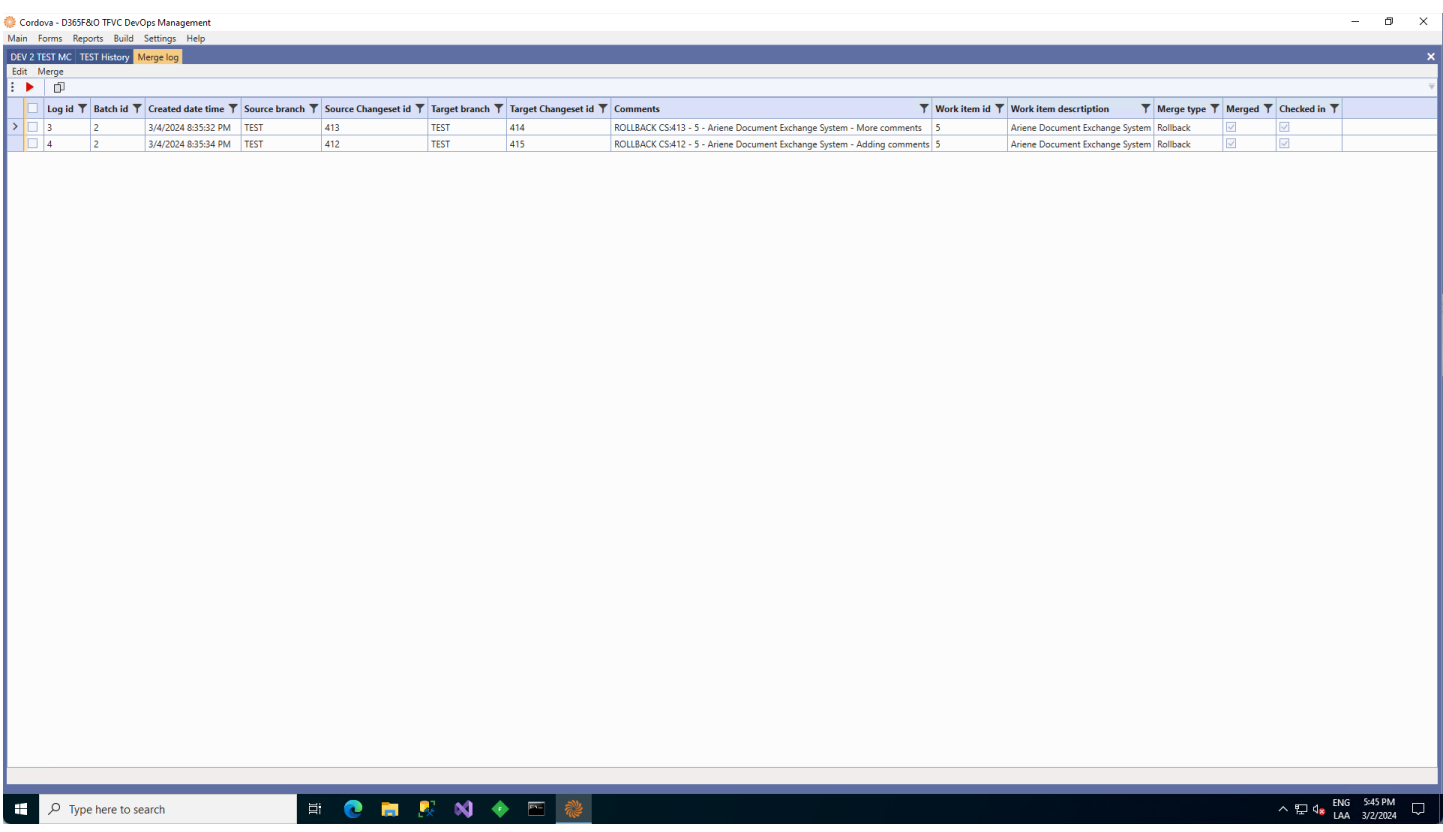

The system will automatically check in the comments for the rollback. A "ROLLBACK" text in capital letters followed by CS and the changeset number that was rolled back plus the original description of the changeset.

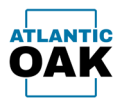

## <span id="page-48-0"></span>**Pending changes**

Displays a right pane with a hierarchical list of all the pending changes in the workspace.

The **pending changes** command can be invoked in history forms by clicking this icon:

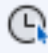

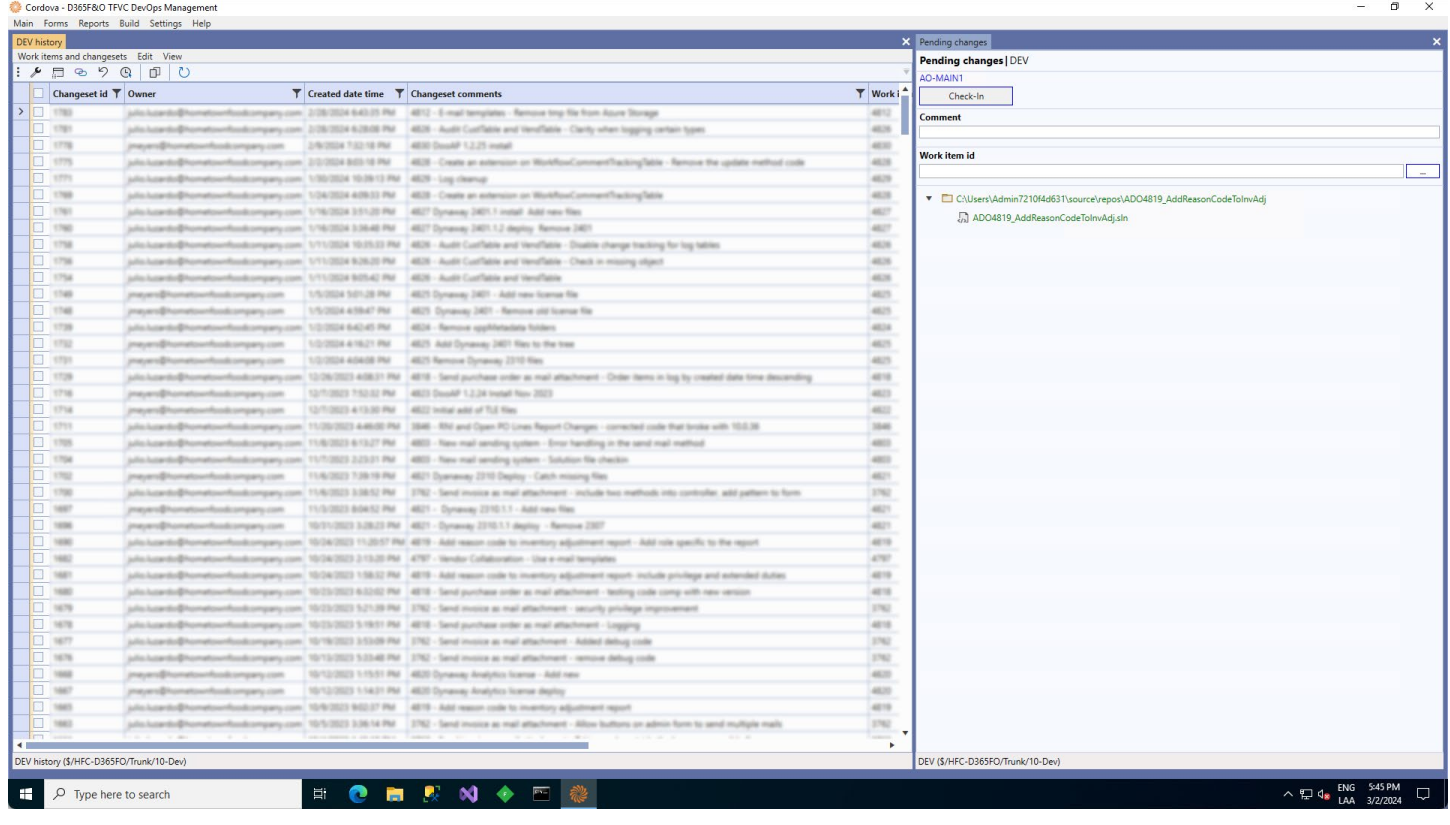

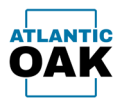

## <span id="page-49-0"></span>**Copy as table**

Copies an HTML table representation of the changesets that have been selected by marking the checkbox on the left. Useful for communicating code promotions to your team as the HTML table can be pasted into e-mails.

The **copy as table** command can be invoked in several types of forms forms by clicking this icon:

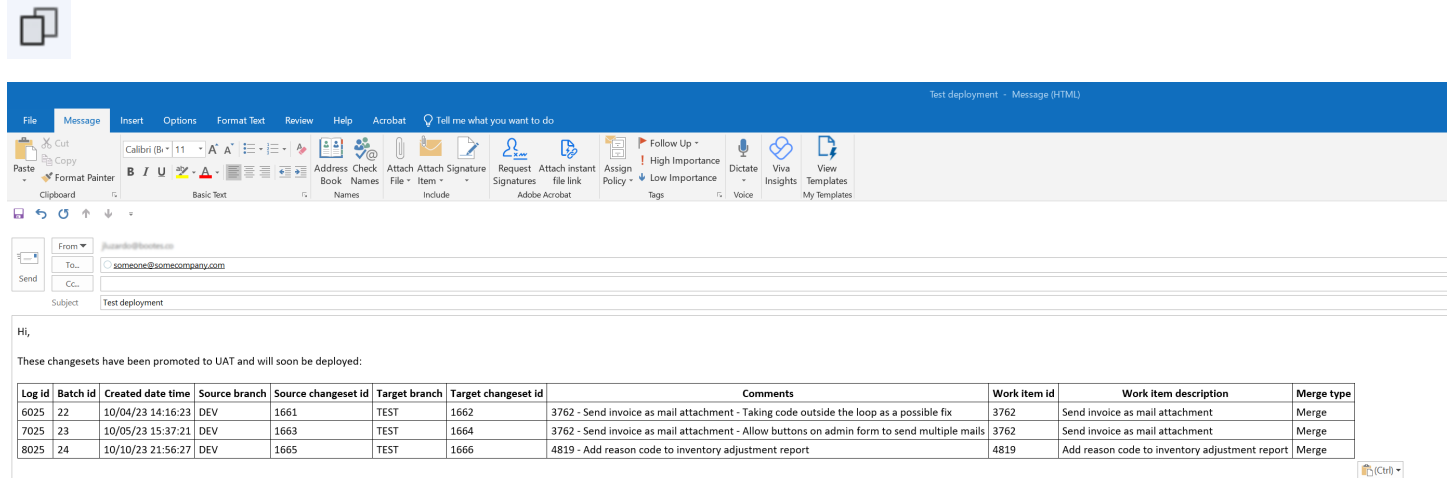

Best Regards,

#### Julio Luzardo

 $\approx$  Boötes

10685 Hazelhurst Drive Suite B26424<br>Houston, Texas 77043<br>Ho: +1 (470) 582-0912 Ext. 456<br>M: +1 (470) 552-0012 Ext. 456<br>M: +1 (470) 552-0002

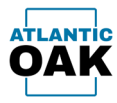

辟

## <span id="page-50-0"></span>**Preview merge script**

Allows you to preview a TF.exe merge and check in script that you can copy or save. Useful if you want to run the script using TF.exe.

The **preview merge script** command can be invoked in merge candidate forms by clicking this icon:

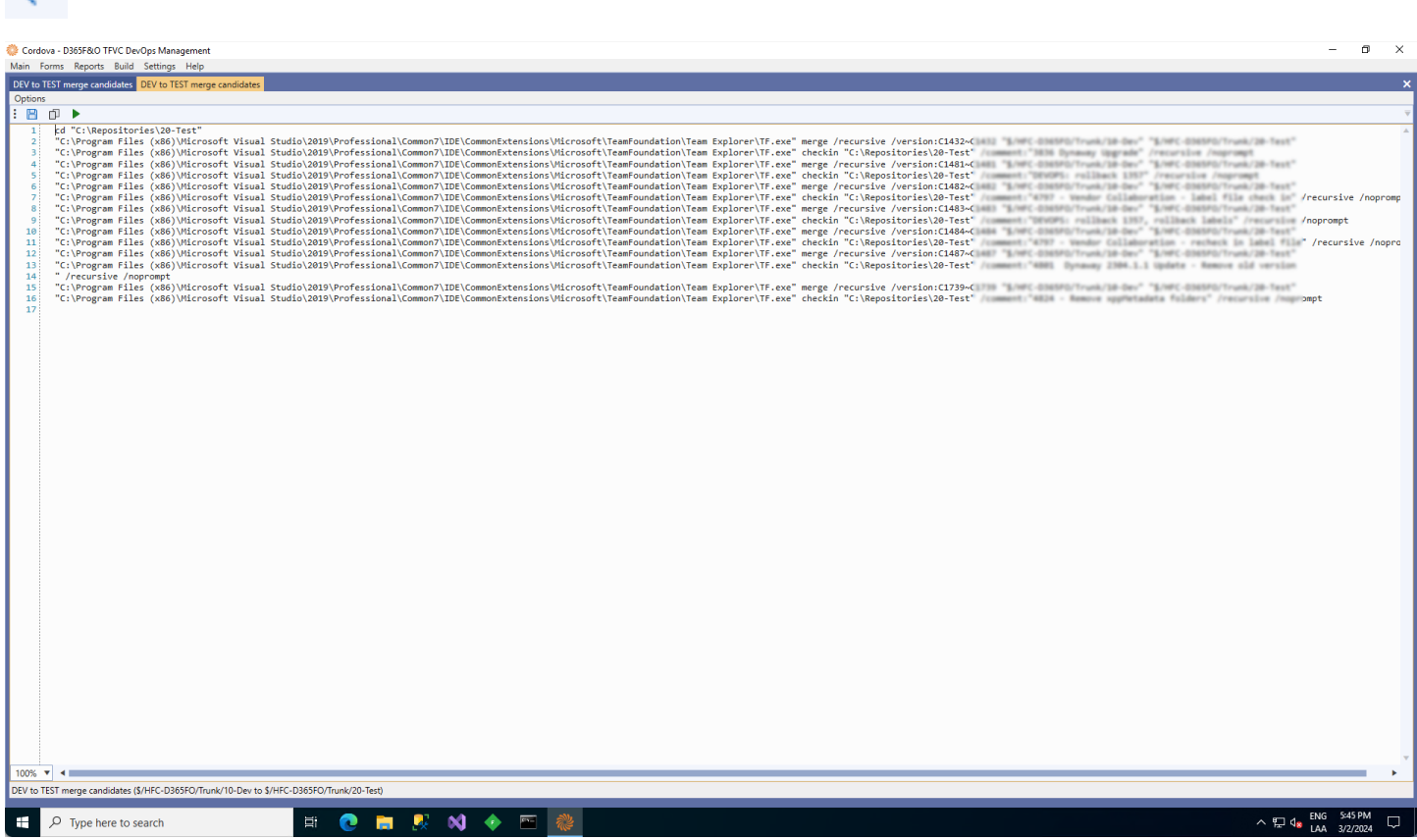

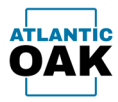

## <span id="page-51-0"></span>**Merge**

▶

Allows you to quickly merge and check in a changeset or several changesets at once.

The **merge** command can be invoked in merge candidate forms by clicking this icon:

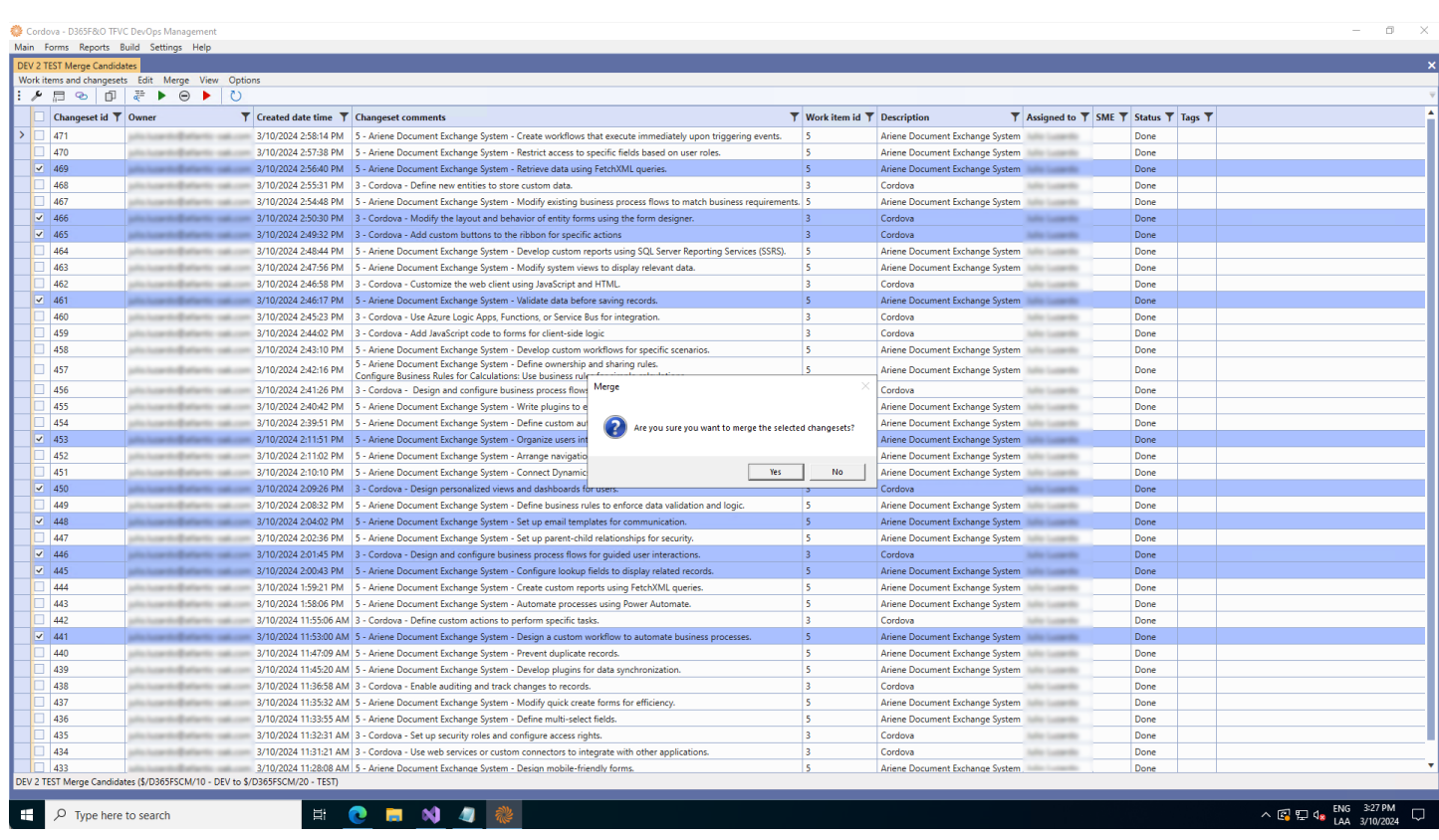

The system will prompt you: **"Are you sure you want to merge the selected changesets?".**

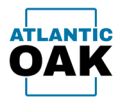

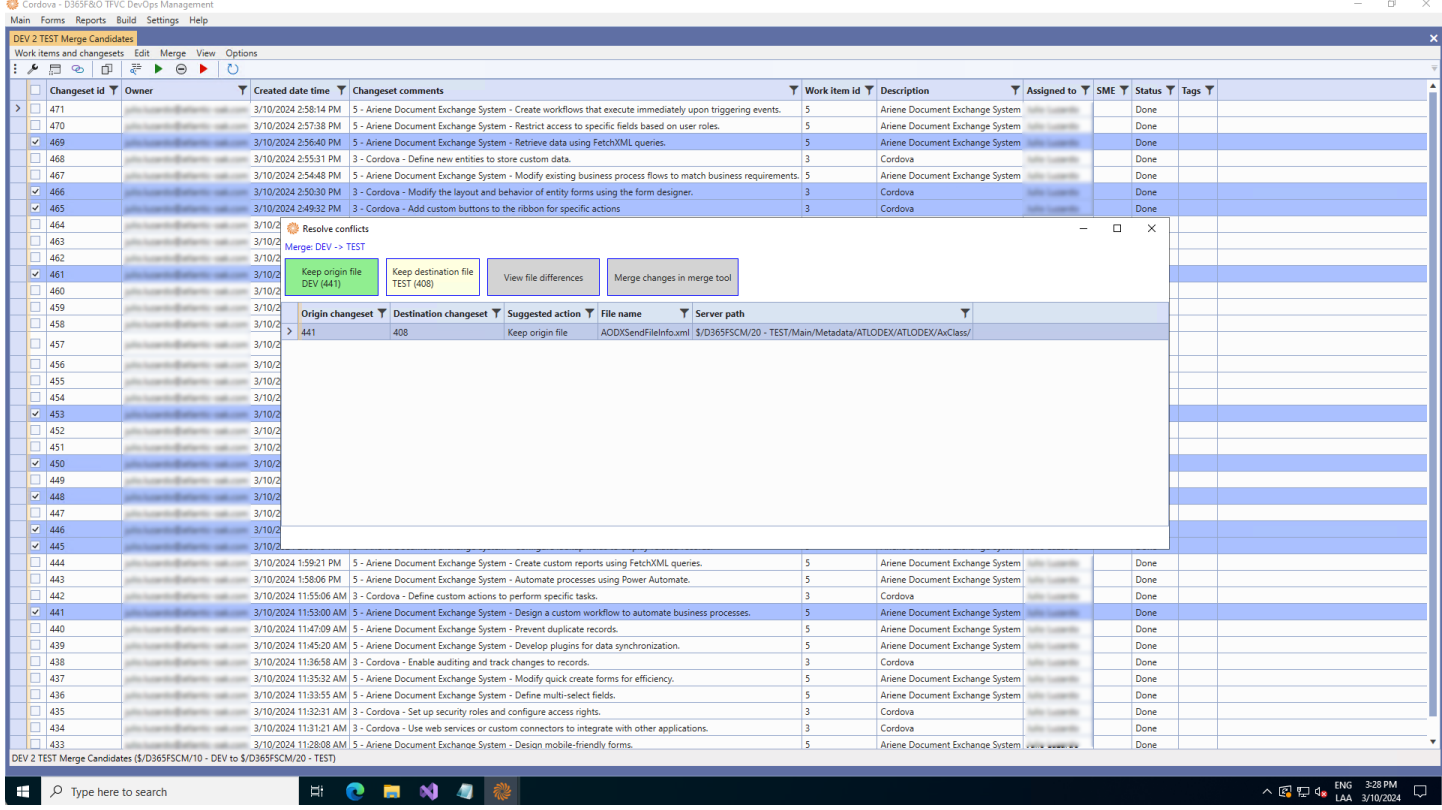

### If the system detects a conflict during the merge, you will be presented with this screen.

It will suggest which file to keep and mark the corresponding button in green. You can also click on the **View the differences button** or use a merge tool to do a three-way merge (Merge changes in merge tool).

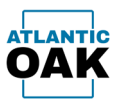

### Once the operation has completed successfully you will be presented with a merge log screen.

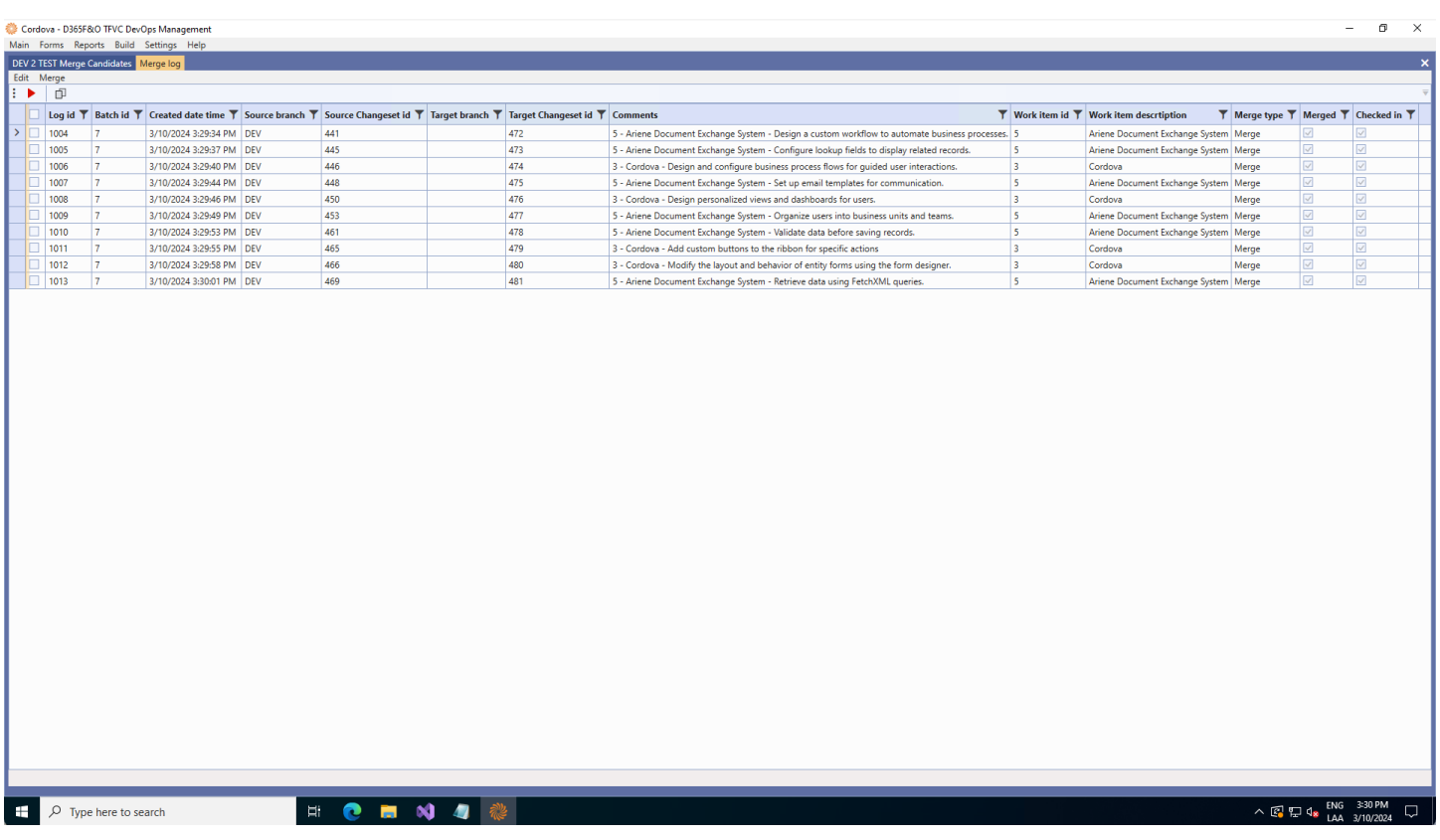

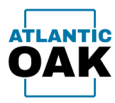

## <span id="page-54-0"></span>**Remove changeset(s) from list**

Removes the marked changesets from the merge candidates list.

The **remove changeset(s) from list** command can be invoked in merge candidate forms by clicking this icon:

Θ

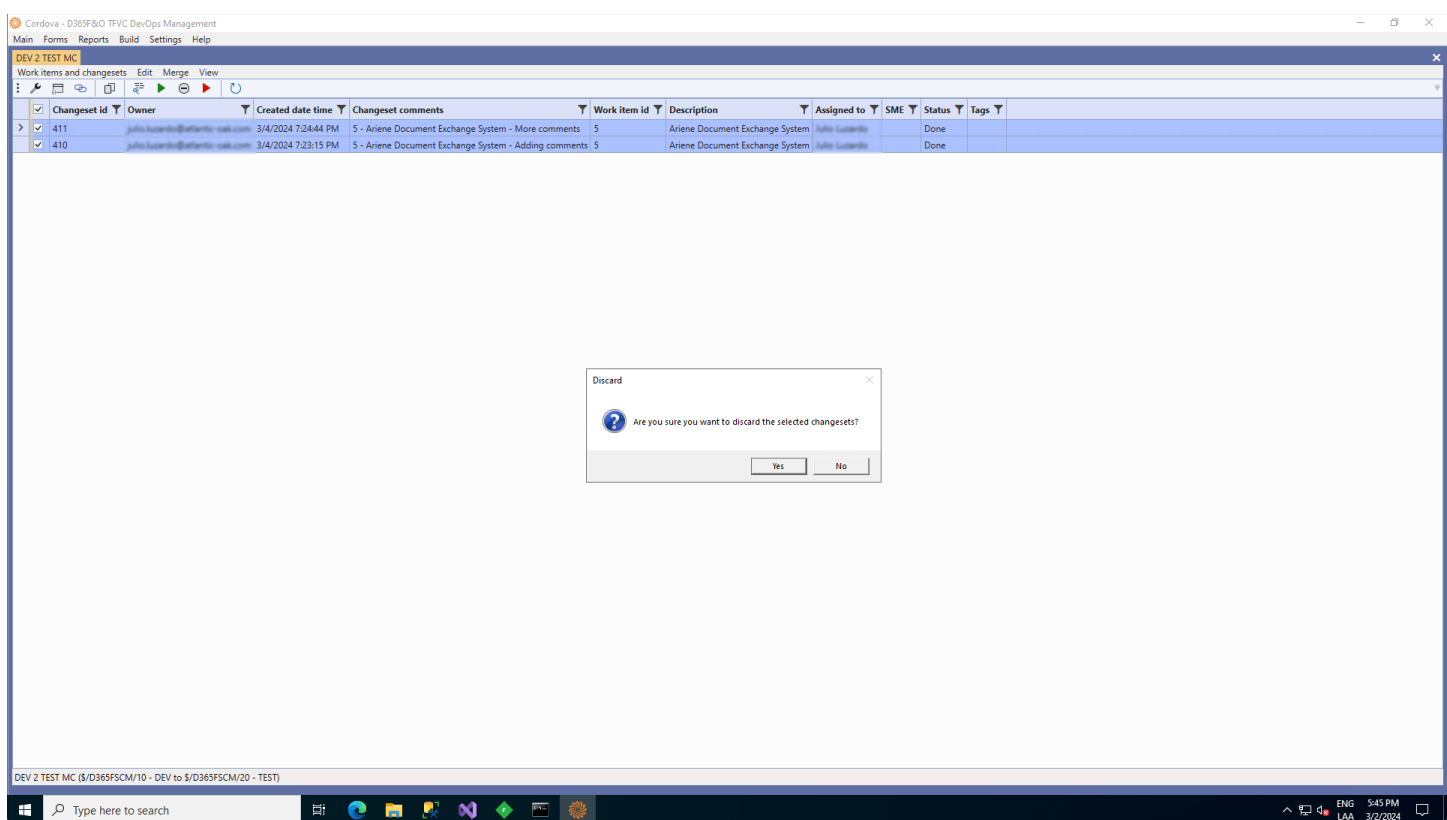

The system will prompt you: **"Are you sure you want to discard the selected changesets?".**

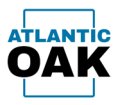

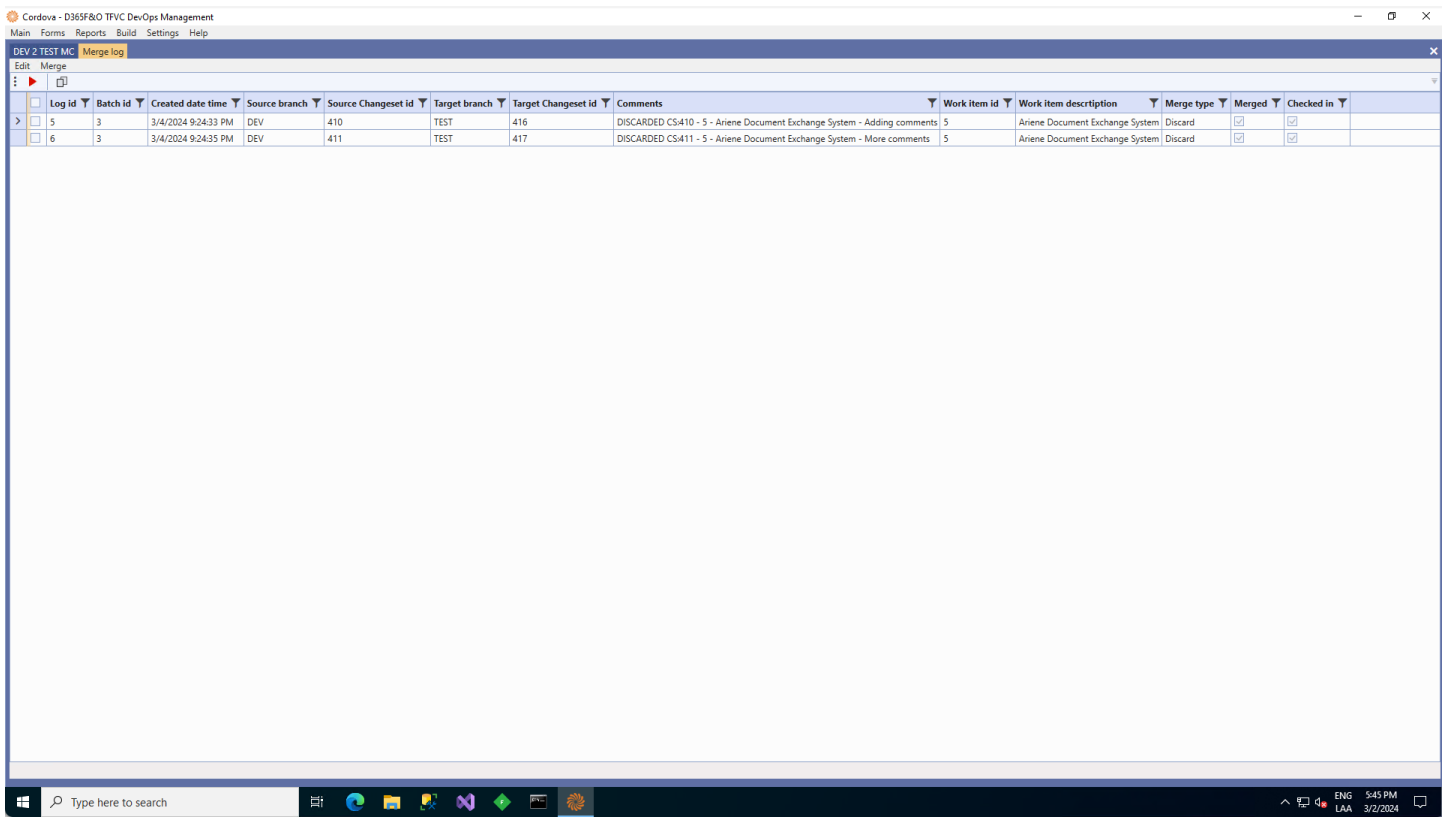

### Once the operation has completed successfully you will be presented with a merge log screen.

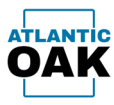

You can check the merge candidates screen and verify that your changesets are no longer in the list.

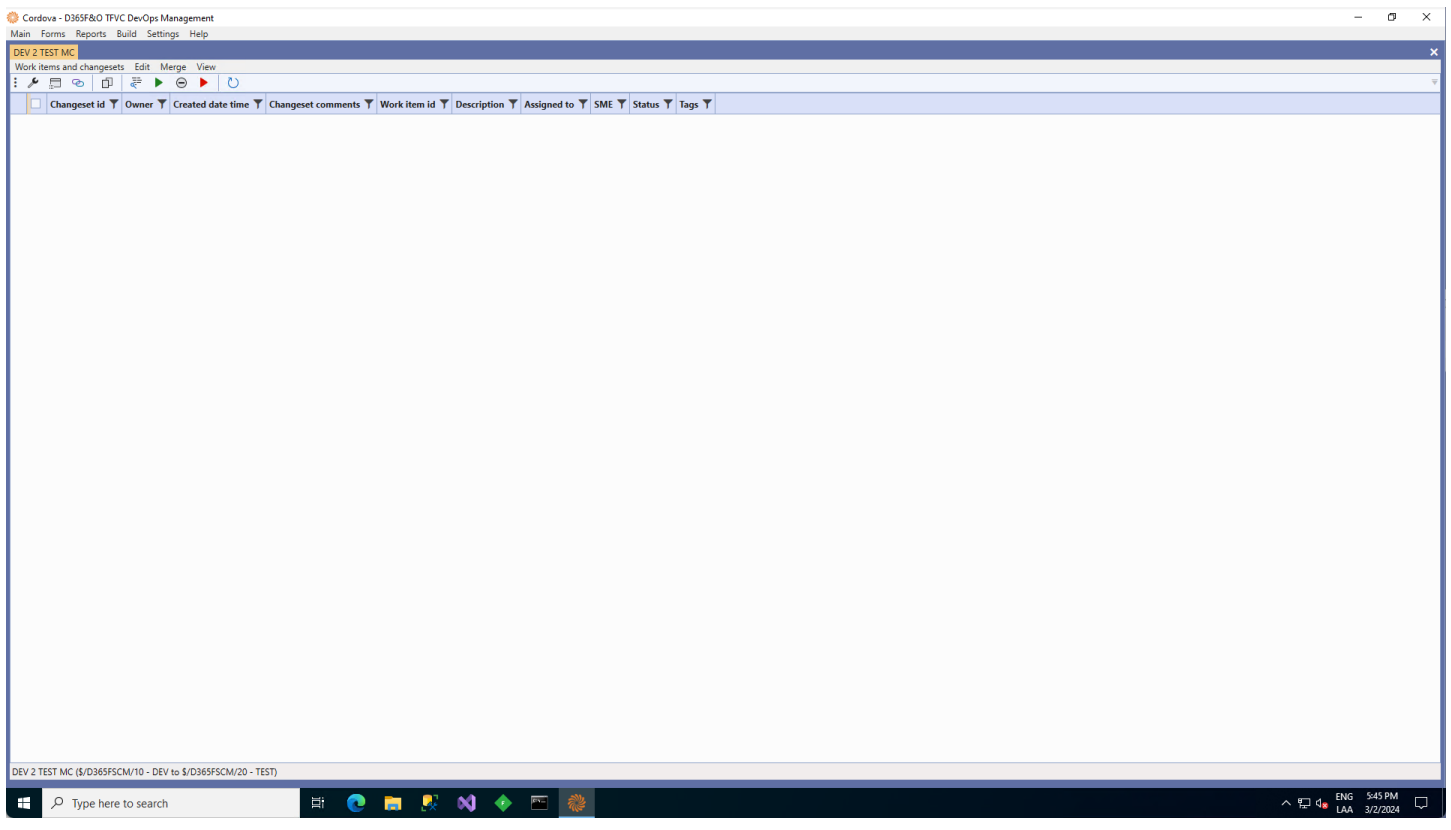

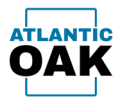

## <span id="page-57-0"></span>**Force merge**

Force merges the changesets that are marked. A force merge can be used to promote changesets that have been discarded. Force merge is available from the merge log and is also available from any merge candidates form.

The **force merge** command can be invoked in merge candidate forms and the merge log by clicking this icon:

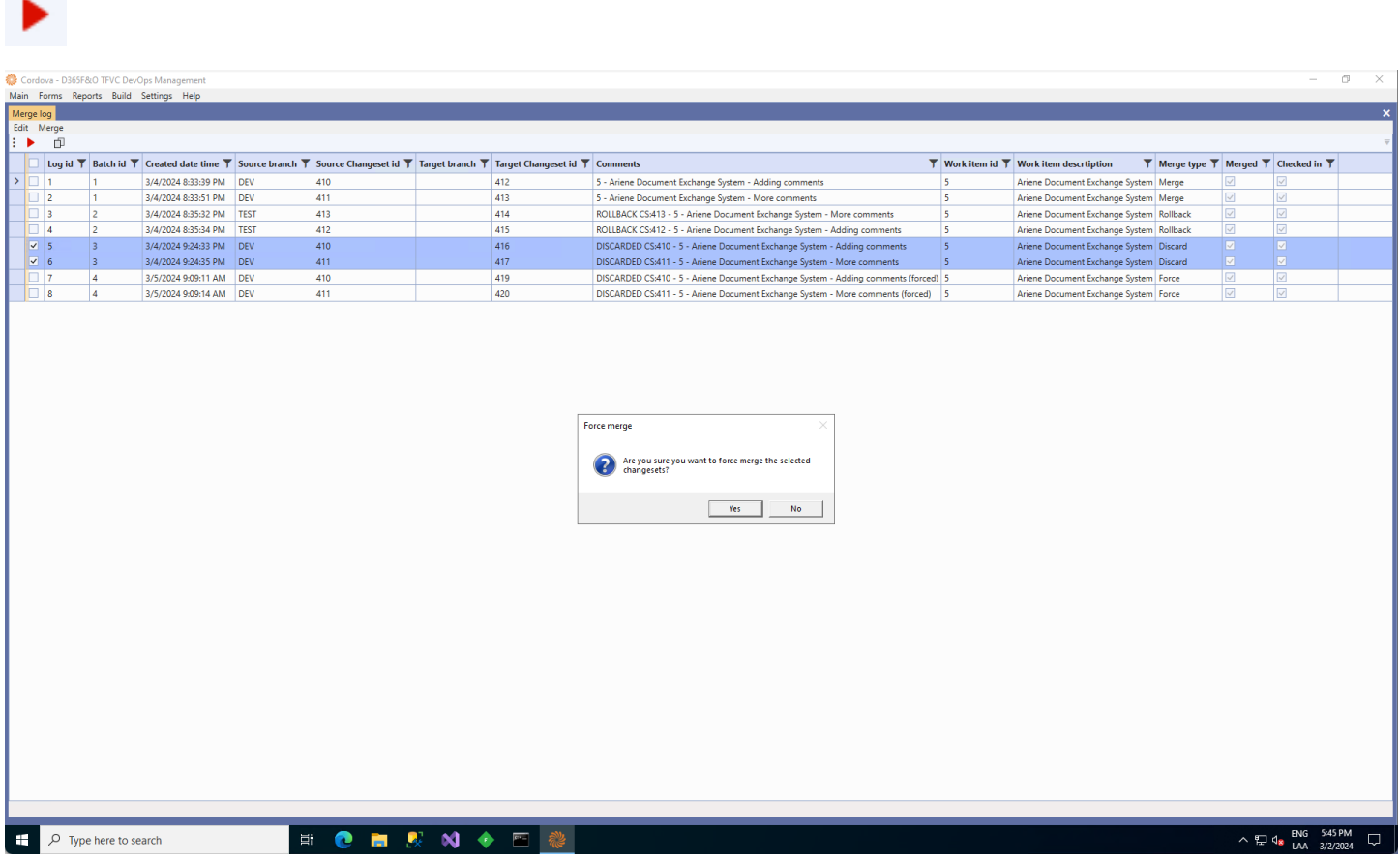

The system will prompt you to confirm that you want to force merge the marked changesets.

![](_page_58_Picture_0.jpeg)

![](_page_58_Picture_31.jpeg)

After the force merge is complete the system will bring up a merge log window with the resulting operation.

![](_page_59_Picture_0.jpeg)

![](_page_59_Picture_32.jpeg)

If you decide to promote changesets after they have been discarded, this is the way to do so.

![](_page_60_Picture_0.jpeg)

## <span id="page-60-0"></span>Reports

Cordova can produce excel reports that contain a snapshot of the history and merge candidates of the repositories in your system. Team members that do not have access to Visual Studio or Cordova, can use them to determine the promotions that have taken place or should take place.

### <span id="page-60-1"></span>**History Tabs**

A history tab will show the complete history for a repository.

![](_page_60_Picture_50.jpeg)

![](_page_61_Picture_0.jpeg)

### <span id="page-61-0"></span>**Merge Candidates Tabs**

A merge candidates tab will show which changesets can be promoted from the origin repository to the target repository.

![](_page_61_Picture_35.jpeg)

![](_page_62_Picture_0.jpeg)

## <span id="page-62-0"></span>Build

The build screens allow you to do a compilation of several repositories without having to remap settings in team explorer and without the need for several one box environments.

![](_page_62_Picture_61.jpeg)

#### **Toolbar buttons:**

Save build script to file. H

![](_page_62_Picture_7.jpeg)

Copy build script to the clipboard.

![](_page_62_Picture_9.jpeg)

Batch merge/check in.

![](_page_63_Picture_0.jpeg)

Once you begin a build, Cordova will automatically calculate the customized models and will start compiling them.

![](_page_63_Picture_30.jpeg)

![](_page_64_Picture_0.jpeg)

### Once the build is finished, it will display the list of errors or a build successful notification.

![](_page_64_Picture_27.jpeg)

![](_page_65_Picture_0.jpeg)

## <span id="page-65-0"></span>Merge log

The merge log keeps a record of all operations in Cordova.

![](_page_65_Picture_77.jpeg)

#### **Toolbar buttons:**

- Force merge.
- Copy as table. 门

Open conflicts form  $+$ 

#### **Grid columns**

**Log id:** A consecutive number that uniquely identifies the merge operation.

**Batch id:** All merge operations that have the same batch id, occurred during the same batch process (rollback, merge/check in, force merge).

**Created date time:** date and time of the merge operation.

![](_page_66_Picture_0.jpeg)

**Source branch:** The source branch descriptor. **Source changeset id:** the source changeset id. **Target branch:** The target branch descriptor. **Target changeset id:** The target changeset id. **Comments:** The changeset comments. **Work item id:** The associated work item id in Azure DevOps. **Work item description:** The work item description. **Merge type:** The type of merge, Rollback, Merge, Force Merge, Discard. **Merged:** If the merge has taken place. **Checked in:** If changes have been checked in. **Conflicts:** If the operation had conflicts.

![](_page_67_Picture_0.jpeg)

## <span id="page-67-0"></span>**Conflicts**

The conflicts form details all the conflicts that occurred in an operation.

![](_page_67_Picture_60.jpeg)

#### **Toolbar buttons:**

EB

View file differences.

### **Grid columns**

**Resolution:** The type of resolution that was applied to the conflict.

**File name:** The name of the conflicting file.